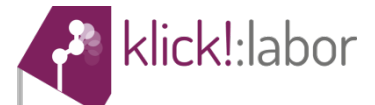

#### NANOWISSENSCHAFTEN Gold-Nanopartikel

## **Versuch 1: Gold-Nanopartikel im Leidenfrost-Reaktor**

Gold – ein wertvolles, glänzendes Metall (Abb. 1), welches den Menschen nun schon seit mehr als 6.000 Jahren bekannt ist. Als eines der ersten Metalle, welches von Menschenhand verarbeitet wurde, übt es seither Faszination auf uns aus und steht - heute wie damals - als Symbol für Reichtum, Prunk und Luxus.

In diesem Versuch werdet ihr **Gold-Nanopartikel** herstellen, welche nicht wie erwartet gold-gelb glänzen, sondern je nach ihrer Partikelgröße eine andere Farbe annehmen. Nano-Gold (Abb. 1) weist die von metallischem Gold bekannten Eigenschaften, wie z.B. eine *einem Kirchenfenster des*  außerordentliche Beständigkeit, nicht mehr auf.

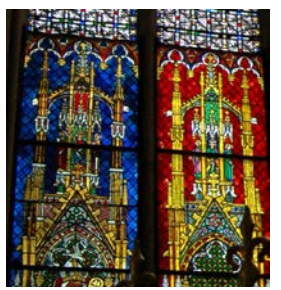

Abb. 1: *Nano-Gold in Kölner Doms.*

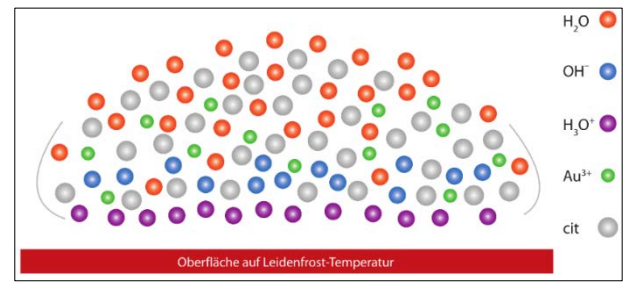

Abb. 2: *Darstellung von Gold-Nanopartikeln im Leidenfrost-Reaktor. An der Grenzfläche zur Heizplatte kommt es zur Autoprotolyse des Wassers. Weiterhin wird Gold reduziert und durch Citrat stabilisiert.*

Die Darstellung der o.a. Gold-Nanopartikel erfolgt auf einer sehr heißen Heizplatte in einem stark erhitzten Wassertropfen. Dieser verdampft nicht sofort, sondern bildet zunächst ein isolierendes Dampfpolster auf der heißen Oberfläche. Die geringe Wärmeleitung lässt den Wassertropfen auf der Oberfläche schweben. Man bezeichnet dieses Phänomen als **Leidenfrost-Effekt**. Die hohen Temperaturen führen weiterhin zu einer Selbstionisation des Wassers ( $H_3O^+$  und OH<sup>-</sup>) an der Grenzfläche zur heißen Oberfläche.

Nach Zugabe einer Goldquelle (wie z.B. Tetrachloridogold(III)-säure) und Natriumcitrat werden die Au<sup>3+</sup>-Ionen zu elementarem (Nano-)Gold (Au<sup>0</sup>) reduziert. Die Citrat-Anionen wirken durch Anlagerung an die Gold-Partikel als Stabilisator und ein ungewollter Zusammenschluss (Agglomeration) der Partikel wird dadurch verhindert (Abb. 2).

Die Farbänderungen der Gold-Nanopartikel sind abhängig von der zugesetzten Menge an Citrat- und Tetrachloridogold(III)-säure-Lösung. In diesem Versuch sollen drei verschiedene Mengenverhältnisse ausprobiert und somit verschiedenfarbige Gold-Nanopartikel im **Leidenfrost-Reaktor** synthetisiert werden.

#### **Aufgaben vor der Versuchsdurchführung**

1. Nenne drei Anwendungsmöglichkeiten für Gold-Nanopartikel.

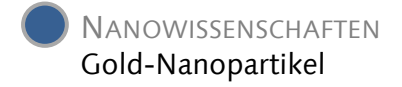

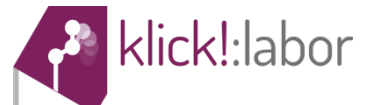

### **Aufgaben während der Versuchsdurchführung**

1. Fülle die Tabelle (Tab. 1) aus, indem du die eingesetzten Mengen an Citrat- und Tetrachloridogold(III)-säure-Lösung sowie die Farbänderung bzw. den Farbverlauf in die entsprechenden Spalten einträgst.

Tab.1: *Farbverlauf bzw. –änderung der Gold-Nanopartikel in Abhängigkeit der eingesetzten Mengen an Citrat- und Tetrachloridogold(III)-säure-Lösung.*

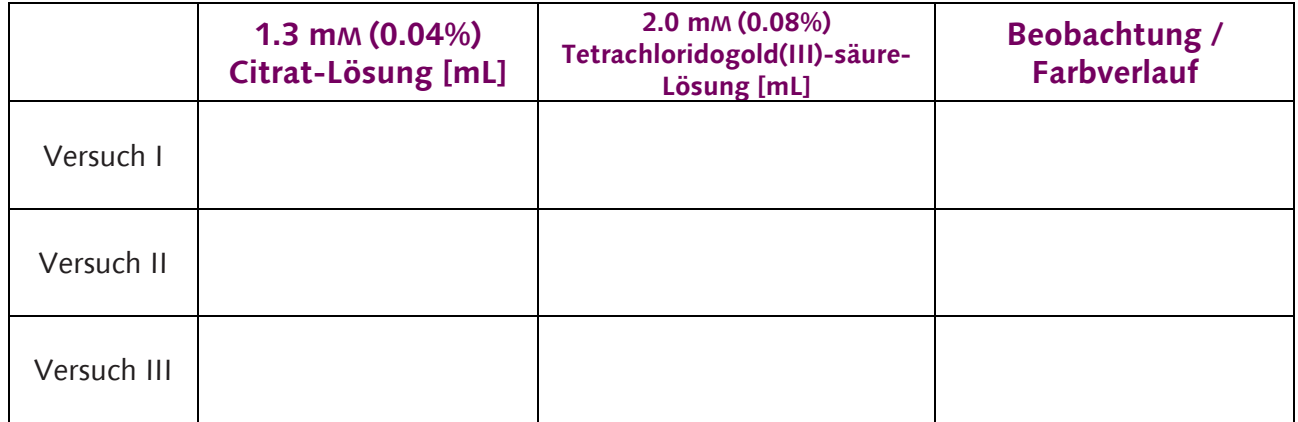

## **Aufgaben nach der Versuchsdurchführung**

- 1. Erkläre, welcher Zusammenhang zwischen der Größenveränderung der Partikel und der zu beobachtenden Farbänderung besteht.
- 2. Die der Reaktion zugrunde liegende Gleichung ist unten dargestellt. Während der Reaktion wurde eine starke Blasenbildung beobachtet, welche eine Gasentwicklung nahelegt. Um welches Gas handelt es sich? (Tipp: Zähle die Atome auf beiden Seiten!)

$$
2 \text{ AuCl}_3 + 3 \text{ C}_6 \text{H}_5 \text{O}_7^{3} \rightarrow 2 \text{ Au} + 3 \text{ C}_5 \text{H}_4 \text{O}_5^{2} + 3 \text{ H}^+ + 6 \text{ Cl}^+ + 3 \text{ L}
$$

3. Bei der o.a. Reaktion handelt es sich um eine Redoxreaktion. Stelle das Oxidations- und Reduktionsmittel der Reaktion heraus!

Oxidationsmittel:

Reduktionsmittel:

4. Welche Funktionen haben die zugegebenen Citrat-Ionen? (Tipp: Schaue dir nochmal gründlich die Versuchsanleitung an!)

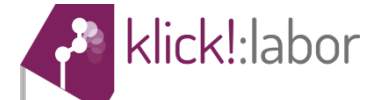

# **Anleitung Versuch1: Gold-Nanopartikel im Leidenfrost-Reaktor**

#### *Material*

- Heizplatte (Temperatur bis ca. 360 °C)
- Scheibe aus Aluminium ( $\emptyset$  = 15,2 cm)
- ringförmige Begrenzung aus Aluminium ( $\emptyset$  = 15,2 cm)
- drei Spritzen mit weiter Kanüle (z.B. 5 mL, 2 mL und 1 mL)

#### *Chemikalien*

- 2 mM (0,08%) Tetrachloridogold(III)-säure-Lösung (Hinweis:  $M = \text{molar} \, [\text{mol}/L]$ )
	- o verursacht schwere Verätzungen der Haut und schwere Augenschäden
	- o kann allergische Reaktionen hervorrufen
	- o Schutzhandschuhe / Schutzkleidung / Augenschutz / Gesichtsschutz tragen
	- Bei Verschlucken: Mund ausspülen.
	- o Bei Kontakt mit der Haut: Mit viel Wasser und Seife waschen
	- Bei Kontakt mit den Augen: Einige Minuten lang behutsam mit Wasser spülen
- 1,3 mM (0,04%) Tri-Natriumcitrat-Dihydrat-Lösung

#### *Versuchsdurchführung*

Es werden insgesamt drei Versuche durchgeführt, die sich lediglich in der eingesetzten Menge der Citrat- und Tetrachloridogold(III)-säure-Lösung unterscheiden. In jedem Fall kommen 10 mL dest. Wasser zum Einsatz. Es muss darauf geachtet werden, dass die Lösungen nicht zu schnell auf die Aluminiumscheibe getropft werden, da die Tropfen sonst verpuffen können!

- 1. Heizplatte mit aufgelegter Aluminiumscheibe (mit Ring) auf eine Temperatur von ca. 300 °C bringen
- 2. Leidenfrost-Temperatur mit wenigen Tropfen dest. Wasser überprüfen  $\rightarrow$  Reaktor dann einsatzbereit, wenn kein "Zischen" mehr zu hören ist und der Tropfen über die Oberfläche gleitet
- 3. mithilfe der Spritzen **langsam und tropfenweise** etwa **5.0 mL** Citrat-Lösung und unmittelbar (!) danach **1.0 mL** Tetrachloridogold(III)-säure-Lösung auf die Aluminiumscheibe geben **(Versuch I)**
- 4. Ergebnis (Farbigkeit bzw. Farbverlauf) in Tab. 1 auf dem Aufgabenzettel notieren

*Nanopartikels.*

- 5. gebildete Dispersion mit einem gefalteten Küchentuch aufwischen
- 6. Versuch (wie in 3. beschrieben) wiederholen mit **2.0 mL** Citrat-Lösung und **1.5 mL** Tetrachloridogold(III)-säure-Lösung **(Versuch II)**, sowie Ergebnis in Tab. 1 notieren und Dispersion mit einem gefalteten Küchentuch aufwischen
- 7. Versuch (wie in 3. beschrieben) wiederholen mit **0.7 mL** Citrat-Lösung und **2.0 mL** Tetrachloridogold(III)-säure-Lösung **(Versuch III)**, sowie Ergebnis in Tab. 1 notieren und Dispersion mit einem gefalteten Küchentuch aufwischen

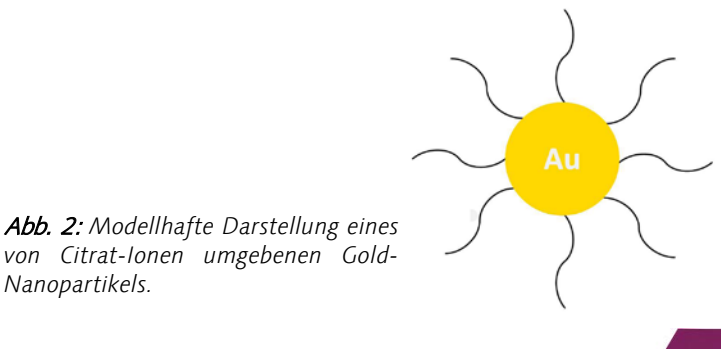

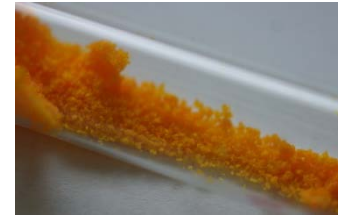

Abb. 1: *Tetrachloridogold(III) säure als Feststoff.[1]*

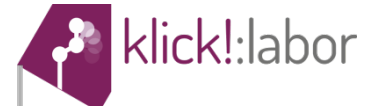

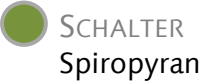

# **Versuch 2: Spiropyran**

Optische Schalter sind Moleküle, die sich durch Licht als externen Stimulus gezielt verändern, also "schalten" lassen. Dieser Schaltvorgang führt zu veränderten chemischen sowie physikalischen Eigenschaften. Bereits 1994 stellten Wissenschaftler ein System vor, um mithilfe solcher optischer Schalter dreidimensionale Datenspeicher für Computer herzustellen. Sie verwendeten dabei ein **Spiropyran** – eine spezielle Stoffklasse, mit der sich auch dieser Versuch beschäftigt. Leider erwiesen sich optische Schalter bislang als langfristig nicht stabil genug für solche Speichermedien, da sie nicht unendlich oft "hin- und hergeschaltet" werden können. Es wird allerdings viel an ihrer Verbesserung und an weiteren Anwendungsmöglichkeiten geforscht, z.B. im SFB 677.

In diesem Versuch wirst du selbst ein optisch schaltbares Molekül "bedienen" und photochemische Versuche damit durchführen.

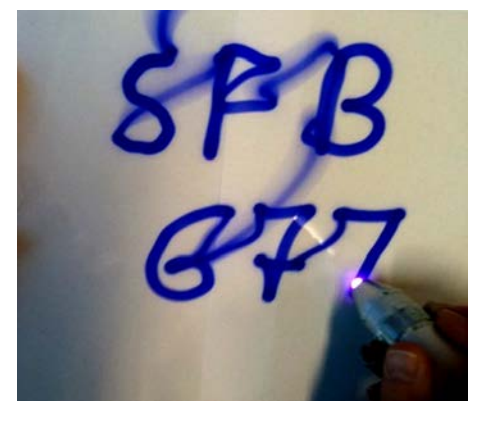

Abb. 1: *Intelligente Folie, die Spiropyran enthält, welches sich durch Licht schalten lässt.*

#### **Aufgaben vor der Versuchsdurchführung**

1. Auf welche Art und Weise können elektromagnetische Wellen (z.B. Licht, UV-Strahlung) auf Farbstoffe und mit Materie ganz allgemein wechselwirken (Hilfestellung: Text zur "Erläuterung der Farbigkeit")?

2. Kennst du weitere photochemische Prozesse, d.h. chemische Reaktionen, an denen Licht beteiligt ist? Denke dabei z.B. an Pflanzen aus dem Biologieunterricht.

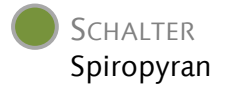

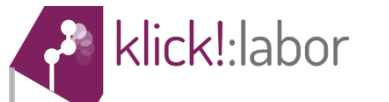

#### **Aufgaben während der Versuchsdurchführung**

1. Ordne den Farben, mit denen du die Spiropyran-Lösung bestrahlt hast, den entsprechenden Wellenlängen zu (Hinweis: Text zur "Erläuterung der Farbigkeit"). Welche Farbe hat die Lösung vor und nach der Bestrahlung? Notiere die Beobachtungen (Tab. 1).

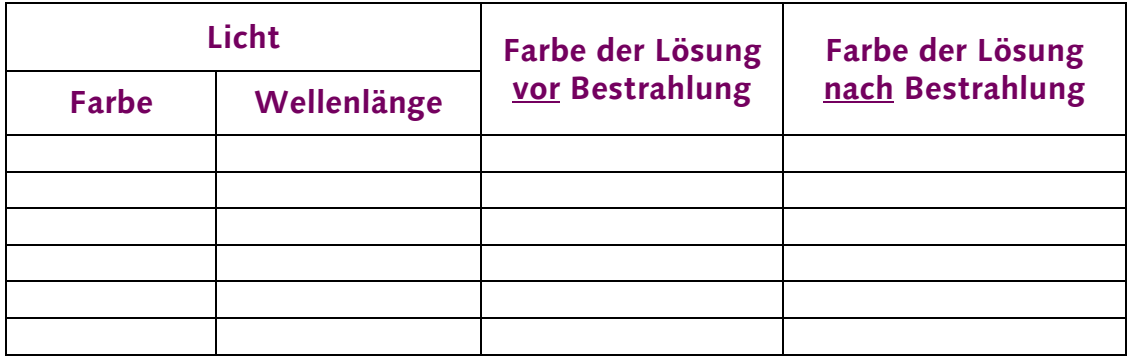

Tab. 1: Zusammenhang zwischen Wellenlänge des Lichts und Farbigkeit der Lösung.

2. Trage die verwendeten Lösungsmittel und die entsprechende Farbigkeit des Spiropyrans in die Tabelle ein (Tab. 2), nachdem die Lösungsmittel bestrahlt wurden.

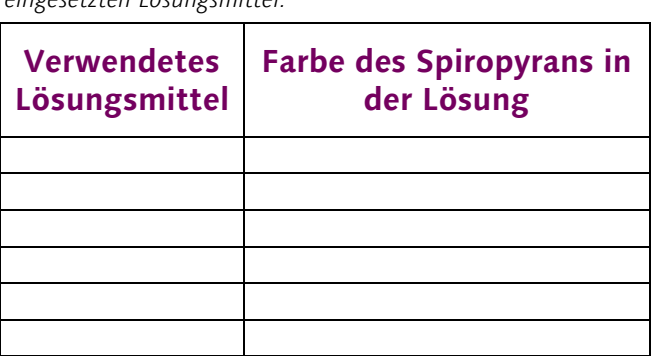

Tab. 2: *Zusammenhang zwischen der Farbigkeit und dem eingesetzten Lösungsmittel.*

### **Aufgaben nach der Versuchsdurchführung**

- 1. Mit welchem Licht (Farbe, Wellenlänge) lässt sich das Spiropyran in Xylol "schalten"? (zu Versuchsteil A)
- 2. Wozu können photochemisch schaltbare Moleküle dienen? Überlege dir drei mögliche Anwendungen im Alltag.

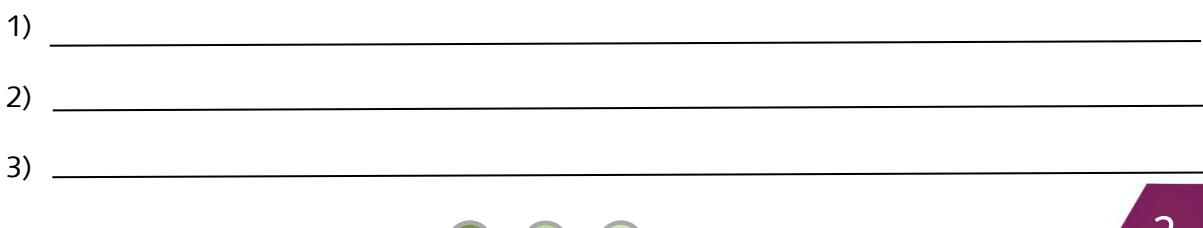

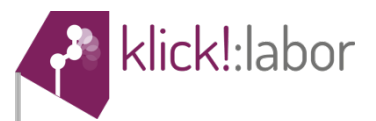

3. Zusatzaufgabe: Erkläre, was passiert, wenn das Spiropyran-Molekül "geschaltet" wird. Lies dazu den Text "Erläuterung zur Farbigkeit".

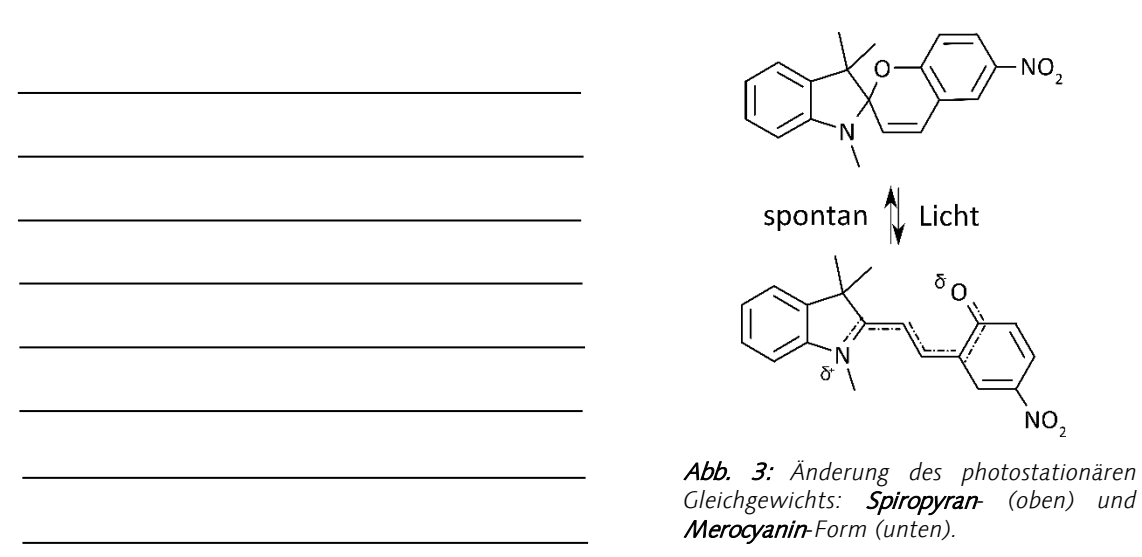

4. **Zusatzaufgabe:** Erkläre die unterschiedliche Farbe der Merocyanin-Form in verschiedenen Lösungsmitteln. Was unterscheidet die Lösungsmittel voneinander? (zu Versuchsteil B)

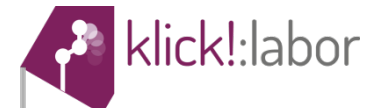

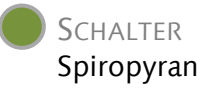

# **Anleitung Versuch 2: Spiropyran**

#### *Material*

- 10 Reagenzgläser mit Stopfen
- LED-Box (mit UV-Zusatz)
- Einwegpipetten
- **Spatel**
- Handschuhe

### *Chemikalien*

- **Spiropyran** 
	- o verursacht **Hautreizungen**, schwere **Augenreizung** und kann die Atemwege reizen
	- Einatmen von Dampf / Aerosol vermeiden
	- o bei Kontakt mit den Augen: Einige Minuten lang behutsam mit **Wasser spülen**
- Xylol
	- o Flüssigkeit und Dampf **entzündbar**
	- o **gesundheitsschädlich** bei Hautkontakt und Einatmen; verursacht **Hautreizungen**
	- o Schutzhandschuhe / Schutzkleidung tragen
- Ethanol
	- o Flüssigkeit und Dampf leicht **entzündbar**
	- o verursacht schwere **Augenreizung**
	- o bei Kontakt mit den Augen: Einige Minuten lang behutsam mit **Wasser spülen**
- Toluol
	- o Flüssigkeit und Dampf leicht **entzündbar**
	- o kann vermutlich das Kind im Mutterleib **schädigen**
	- o kann bei Verschlucken und Eindringen in die Atemwege **tödlich** sein und die **Organe schädigen**
	- o verursacht **Hautreizungen, Schläfrigkeit und Benommenheit**
	- o bei Unwohlsein oder Verschlucken: Sofort **Mund ausspülen** und **Giftinformationszentrum oder Arzt** anrufen o bei Kontakt mit der Haut: Mit viel **Wasser spülen**
- Acetonitril
	- o Flüssigkeit und Dampf leicht **entzündbar**
	- o **gesundheitsschädlich** beim Einatmen, Verschlucken und bei Hautkontakt
	- o verursacht schwere **Augenreizung**
	- o bei Kontakt mit Haut und Augen: einige Minuten lang mit viel **Wasser spülen**
- Aceton
	- o Flüssigkeit und Dampf leicht **entzündbar**
	- o verursacht schwere **Augenreizung**
	- kann Schläfrigkeit und Benommenheit verursachen
	- o bei Kontakt mit den Augen: Einige Minuten lang behutsam mit **Wasser spülen**

#### *Weitere Informationen zu möglichen Gefahren und Verhaltensweisen findet ihr in der Sicherheitsmappe!*

*Achtung: Beim Abfüllen der Lösungsmittel (nur unter dem Abzug!) Toluol und Xylol sind Schutzhandschuhe zu tragen! Diese befinden sich an eurem Platz!*

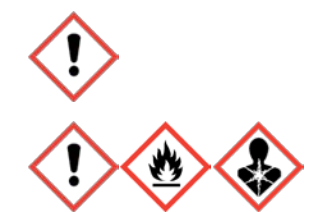

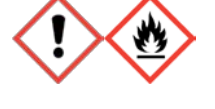

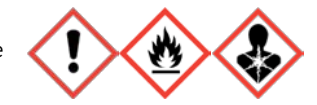

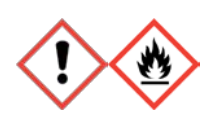

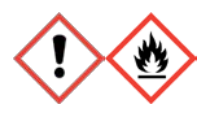

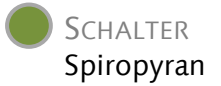

#### *Versuchsdurchführung – Schalten in Lösung (Versuchsteil A)*

klick!:labor

- Spatelspitze des bereitgestellten Spiropyrans (vollständiger Name: 6'-Nitro-1,3,3-trimethylindolspirobenzopyran) unter dem Abzug in einem Reagenzglas in etwa 5 mL Xylol (~ 3 Pipetten) lösen
- Reagenzglas mit einem Stopfen fest verschließen und schütteln, bis das Spiropyran vollständig gelöst ist
- Lösung mit Licht verschiedener Wellenlängen/Farben bestrahlen (LED-Box für **3 Sekunden**) und die Beobachtungen in die Tabelle (Tab. 1) auf dem Aufgabenzettel notieren

#### *Versuchsdurchführung – Farbigkeit und Lösungsmittel (Versuchsteil B)*

- eine kleine Spatelspitze des Spiropyrans in jeweils 5 mL (~ 3 Pipetten) verschiedener Lösungsmitteln (Xylol, Toluol, Ethanol, Acetonitril, Aceton) lösen
- Reagenzgläser fest mit einem Stopfen verschließen und schütteln, bis das Spiropyran vollständig gelöst ist
- Lösung der Lichtquelle (LED-Box) aussetzen
- Beobachtungen in der Tabelle (Tab. 2) auf dem Aufgabenzettel notieren

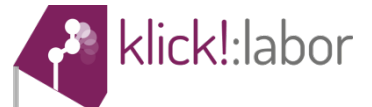

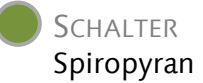

# **Erläuterung zur Farbigkeit**

Sichtbares/weißes Licht besteht aus verschiedenen Wellenlängen, die unterschiedliche Farben darstellen. Man kann sie durch Aufspaltung durch ein Prisma voneinander trennen, sodass ein Lichtstrahl weißen Lichts in einen "Regenbogen" aufgespalten wird. Diese Wellenlängen sind je nach Farbe unterschiedlich energiereich. Dabei sind die Wellenlängen des violetten bzw. blauen Lichts deutlich kleiner und somit energiereicher als die übrigen Farben. Noch energiereicher ist z.B. ultraviolettes Licht. Rotes Licht hingegen besitzt die größte Wellenlänge und ist somit am energieärmsten (Abb. 1).

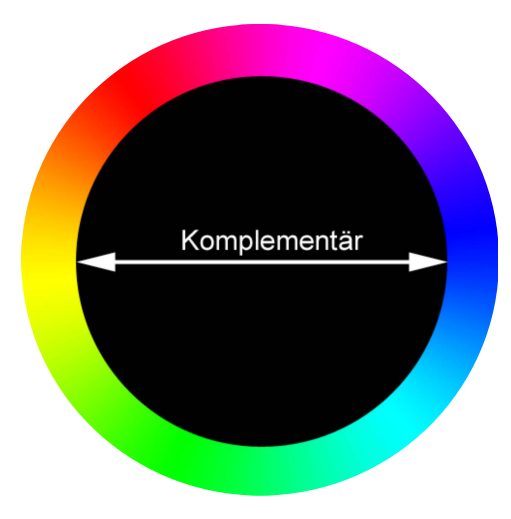

Abb. 2*: Farbkreis mit gegenüberliegenden, komplementären Farben. Wenn bestimmte Wellen-längen (z.B. gelbes Licht) absorbiert werden, wird die Komplementärfarbe (hier blau) wahrgenommen.*

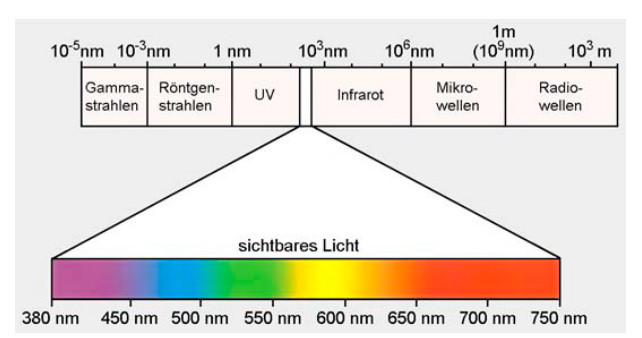

Abb. 1*: Das elektromagnetische Spektrum. Der für den Menschen sichtbare (farbige) Bereich befindet sich zwischen UV- und Infrarot-Licht und ist hier mit den entsprechenden Wellenlängen (in nm) dargestellt.[1]*

Erscheinen Substanzen farbig, werden sie durch bestimmte Energiemengen des Lichtes angeregt und absorbieren daher *die* Wellenlängen, deren Energie sie dazu benötigen. Das menschliche Auge nimmt dann die Farben der übrig gebliebenen, das heißt reflektierten Wellenlängen wahr. Man bezeichnet diese uns erscheinende Farbe als Komplementärfarbe (Abb. 2).

Handelt es sich um farbige, organische Substanzen, so ist die Farbigkeit auf die so genannten **konjugierten Doppelbindungen** zurückzuführen, die sich mit Einfachbindungen abwechseln. Die Elektronenpaare bleiben jedoch nicht an einer bestimmten Stelle lokalisiert, sondern können sich auch eine Bindung weiter aufhalten oder sich sogar über das gesamte Molekül verteilen. Die konjugierten Doppelbindungen verteilen sich zwischen den so genannten **mesomeren Grenzstrukturformeln** - eine Art der Darstellung, die Aufschluss über die Lokalisation der Elektronen gibt. Diese Strukturformeln geben die Grenzen an; das bedeutet, die Elektronen können sich auch zwischen diesen Formeln aufhalten (Abb. 3).

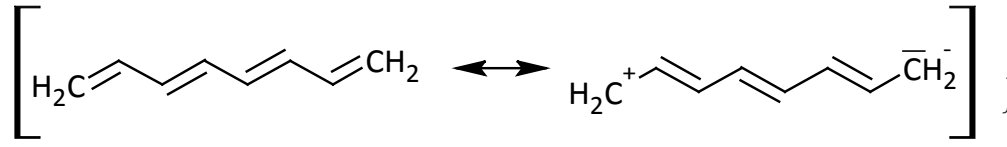

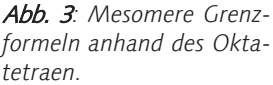

Der Übergang zwischen den einzelnen mesomeren Grenzformeln benötigt Energie, die die Substanzen, wie oben erwähnt, von bestimmten Wellenlängen des Lichts erhalten. Dabei gilt: Je mehr konjugierte Doppelbindungen innerhalb eines Moleküls zusammenhängen, desto weniger Energie wird zur Anregung und somit zum Übergang zwischen den Grenzformeln benötigt. (Hetero)Atome wie Stickstoff, Sauerstoff oder Schwefel, können das Vorhandensein an delokalisierten Doppelbindungen erweitern, indem sie ihre freien Elektronenpaare zur Verfügung stellen. Auf diese Weise wird die zur Anregung benötigte Energie herabgesetzt. Im Falle, dass die Energie des sichtbaren Lichts (380-780 nm) nicht zur Anregung ausreicht, wird lediglich ultraviolettes (oder noch kurzwelligeres) Licht absorbiert. Dieses für den Menschen nicht sichtbare Licht sorgt dafür, dass uns die Substanz farblos bzw. weiß erscheint.

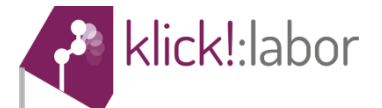

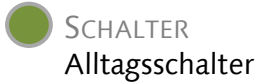

# **Versuch 3: Alltagsschalter**

Schalter sind aus unserem Alltag nicht mehr wegzudenken. In der Regel kennt ihr **mechanische Schalter** wie z.B. beim Betreten eines dunklen Raumes, indem das Licht angeschaltet wird. Genauso kann durch Umdrehen des Schlüssels im Zündschloss der Automotor "eingeschaltet" werden. Ebenso würde das Fotografieren nicht durch Drücken eines Auslöseknopfes funktionieren. Neben den genannten mechanischen Schaltern gibt es auch sogenannte **chemische Schalter**, die streng voneinander unterschieden werden müssen.

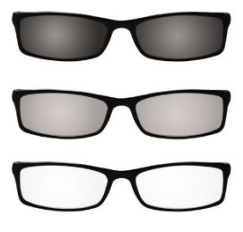

Abb. 1: *Verdunkelnde Brillengläser.[1]*

In diesem Versuch wirst du verschiedene Gegenstände (aus dem Alltag) wiedererkennen, deren Funktionsweise der Schaltprozess chemischer Schalter zu Grunde liegt. Diese chemischen Schalter verändern ihren Zustand durch den Einfluss äußerer Reize. Bearbeite dazu folgende Tabelle (Tab. 1), indem du die entsprechenden Reize ermittelst und einen Erklärungsansatz auf Ebene der Teilchen entwickelst.

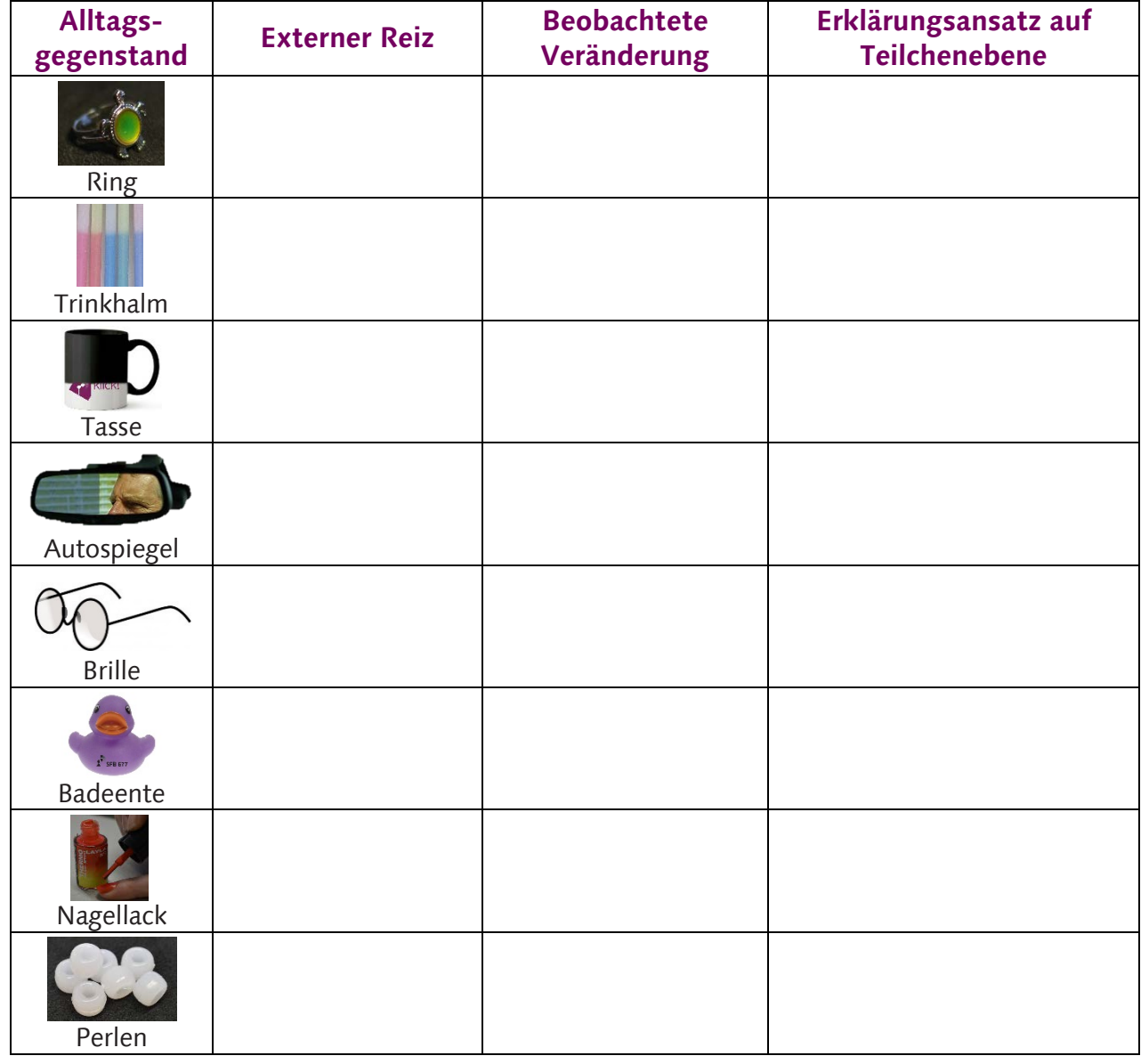

### **Aufgaben während der Versuchsdurchführung**

Tab. 1: *Übersicht der Alltagsschalter mit den entsprechenden Reizen.*

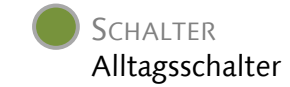

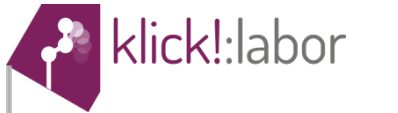

### **Aufgaben nach der Versuchsdurchführung**

1. In unserem Auge befindet sich das schaltbare Molekül **Retinal** in der Netzhaut, welches eine wesentliche Komponente für das sogenannte Hell-Dunkel-Sehen ist. Dabei ist die all*trans*-Form (Abb. 2, rechts) für das Tagsehen und die *cis*-Form (Abb. 2, links) für das Nachtsehen verantwortlich. Erkläre, was sich beim Übergang der beiden Formen an der Struktur ändert. Nenne anschließend die Bedingungen für das Zustandekommen der Sehfähigkeit und erkläre, wie es eigentlich zur sogenannten "Nachtblindheit" kommen kann?

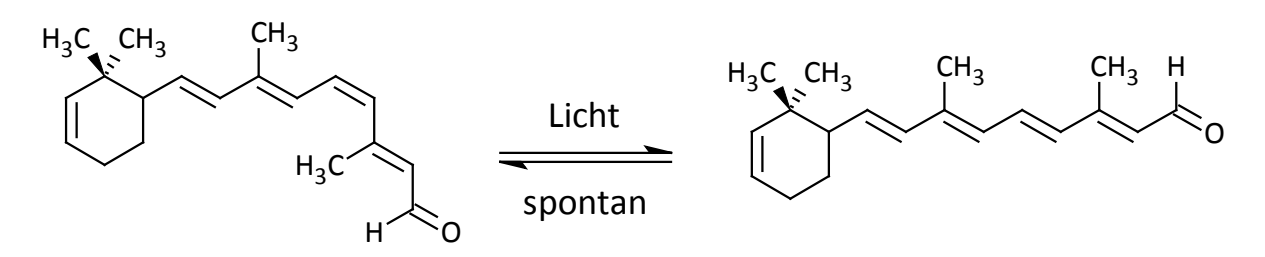

Abb. 2: *Zwei verschiedene Formen des Moleküls Retinal. Links: cis-Form, rechts: all-trans-Form.*

2. Wenn eine Gleichgewichtsreaktion temperaturabhängig ist, führt eine Temperaturänderung als externer Reiz zu einer (sichtbaren) Zustandsänderung. Was genau könnte sich bei dem schaltbaren Molekül ändern, sodass die Absorption elektromagnetischer Strahlung verschoben wird? (Hilfestellung: Text zur "Erläuterung der Farbigkeit")

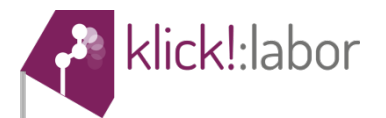

**SCHALTER** Alltagsschalter

Im Sonderforschungsbereich 677 "Funktion durch Schalten" wird an vielen verschiedenen und unterschiedlichen Schaltern gearbeitet. Dazu gehören organische Moleküle wie z.B. Spiropyrane, die du vielleicht schon an einer anderen Station kennen gelernt hast. Häufig werden aber auch Moleküle, die über eine sogenannte **Azo-Bindung** verfügen, verwendet. Eine Eigenschaft dieser Stoffklasse ist, dass zwei diese zwei Stickstoff-Atome aufweisen, die über eine Doppelbindung verbunden sind.

3. In Abb. 3 erkennst du links ein Molekül einer Azoverbindung und rechts ein Spiropyran. Vergleiche die beiden skizzierten chemischen Schalter und die gezeigte Haarklammer-Analogie miteinander, indem du erklärst, was sich beim Schaltvorgang ändert. Berücksichtige die dir bereits bekannten Typen eines Schalters.

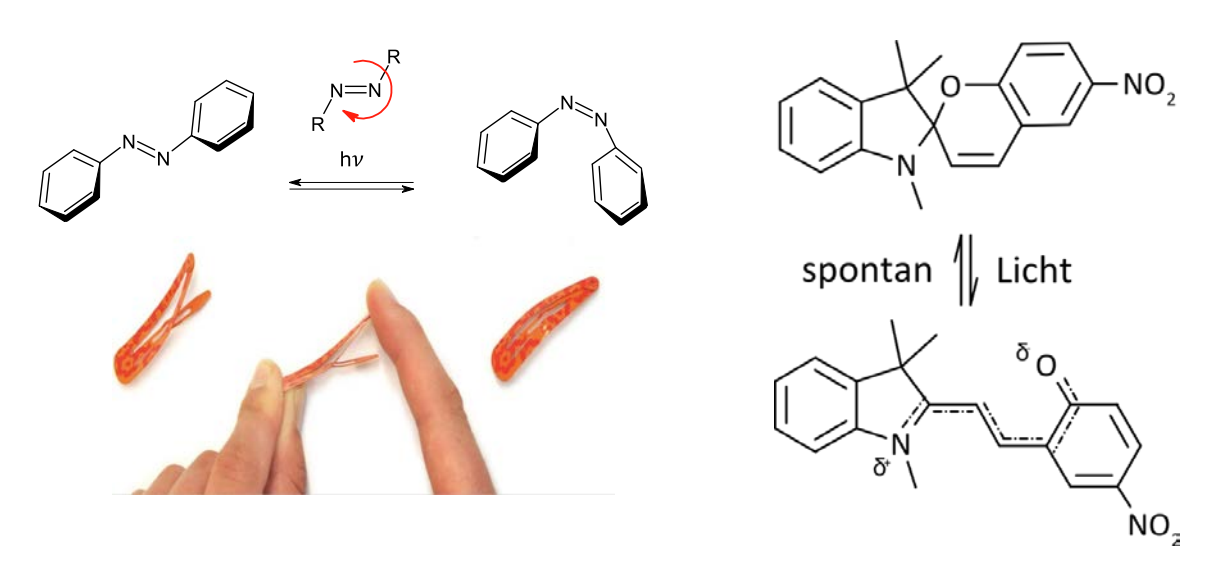

Abb. 3: *Chemische Schalter. Links: Vergleich einer Azobenzol-Komponente mit einer Haarklammer. Rechts: Spiropyran als schaltbares Molekül.*

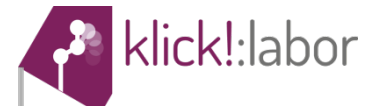

### **SCHALTER** Computersimulationen

# **Versuch 4: Computersimulationen**

Neben den experimentellen Chemikern, die häufig im Labor arbeiten, gibt es auch die theoretischen Chemiker, die viel Zeit am Computer verbringen. Diese entwickeln und arbeiten mit Programmen, mit denen molekulare Systeme und chemische Reaktionen simuliert werden können. Ein solches Programm, mit dem ihr z.B. die Haftung von Bakterien an menschliche Zellen untersuchen könnt, werdet ihr in diesem Versuch kennenlernen.

Im Körper eines gesunden Menschen befindet sich eine Vielzahl unterschiedlicher Bakterien. Die Anzahl der Bakterien übertrifft mit etwa 100 Billionen die Anzahl an körpereigenen, menschlichen Zellen um das Zehnfache. Befinden sich die

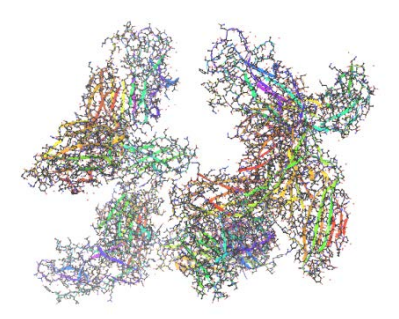

Abb. 1: *Simulation von Proteinstrukturen einer Oberfläche des Escherichia Coli Bakteriums.*

Bakterien in für sie natürlichen Lebensräumen, bewirken diese positive Effekte auf die entsprechenden Körperregionen. Gelangen die Mikroorganismen allerdings in andere Körperregionen, können schwerwiegende Krankheiten verursacht werden. Das Darmbakterium *E. coli* ist beim Verlassen des Darms bspw. für 90% aller Harnwegserkrankungen, wie Nierenbecken- und Blasenentzündungen, verantwortlich. Diese entstehen, da die Bakterien an der Zelloberfläche haarähnliche Fimbrien (Abb. 2) besitzen, mit denen sie sich an die Oberfläche menschlicher Zellen haften können.

**Forschungsfrage:** Wie kann Anhaften des E. coli Bakteriums an menschliche Zelle verhindert werden?

#### **Aufgabe vor der Versuchsdurchführung**

1. In Abb. 2 ist zu sehen, wie ein Bakterium (Bak) mit Hilfe von sogenannten "Bindetaschen" (BT) an eine menschliche Zelle anhaftet. Überlege, wie das Anhaften verhindert werden könnte.

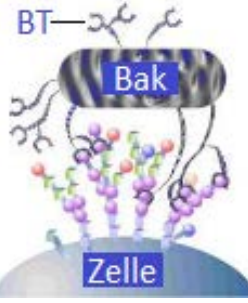

Abb. 2: *Bakterium (Bak) haftet mit sogenannten Bindetaschen (BT) an menschlichen Zellen.*

#### **Aufgaben während der Versuchsdurchführung**

1. Analysiere die Bindetasche (Abb. 3 + Computersimulation) und notiere, welche Eigenschaften diese aufweist (Größe, Ladungsverteilung, Form etc.). Betrachte die Bindetasche zuätzlich mit dem Programm **Maestro**.

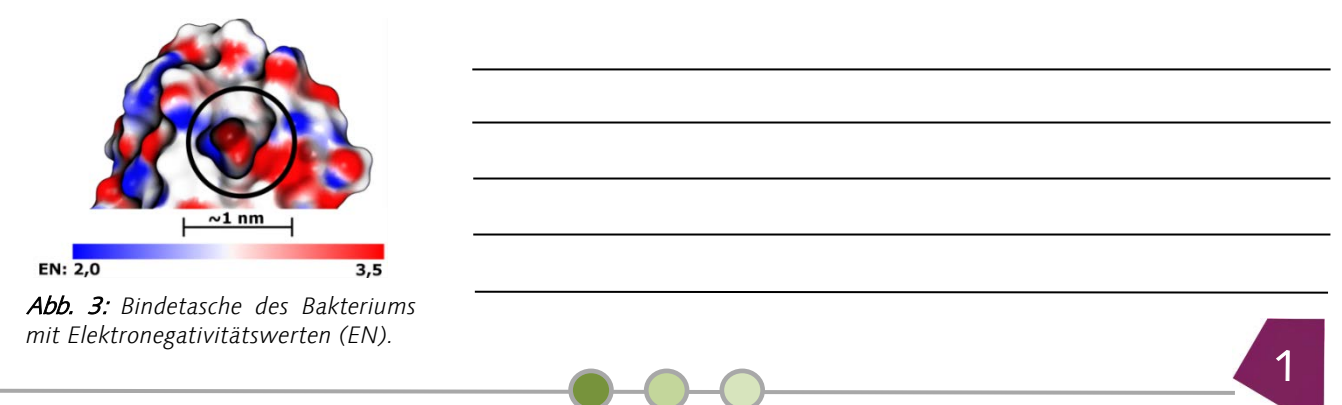

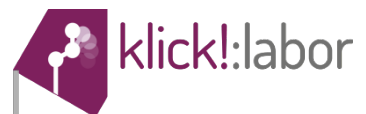

2. Ermittle, welche der hier gezeigten Verbindungen (Abb. 4) die Eigenschaften haben, die für die Bindung in der Bindetasche (aus Aufgabe 2) notwendig sind, um am besten in diese hineinzupassen. Betrachte die Moleküle zusätzlich mit dem Programm **Avogadro**.

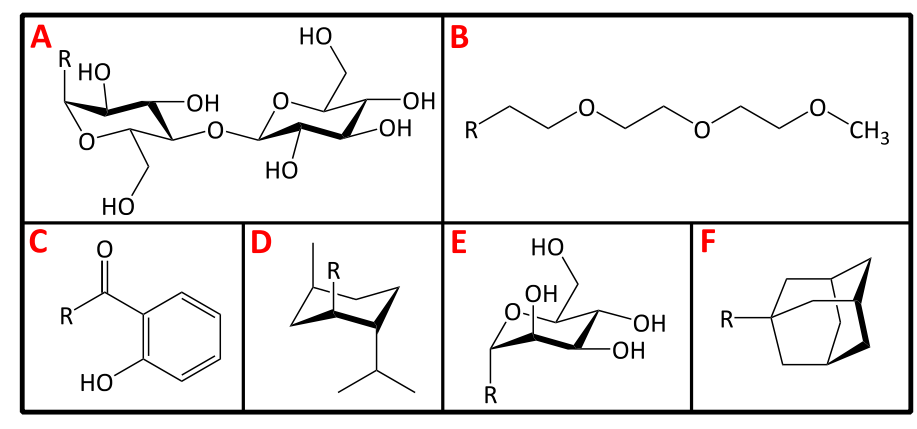

Tipps:

- Ermittle die Ladungsverteilung /Polarität der Moleküle  $(EN<sub>O</sub> = 3,5; EN<sub>H</sub> = 2,1, EN<sub>C</sub> = 2,5)$
- Ermittle die Größe der Moleküle (Länge einer kovalenten Bindung ca. 0,15 nm)
- Ermittle die räumliche Struktur der Moleküle (fett dargestellte Bindungen zeigen aus der Papierebene heraus)

Abb. 4: *Übersicht über die Substituenten (A-F), die in die Bindetasche passen könnten.*

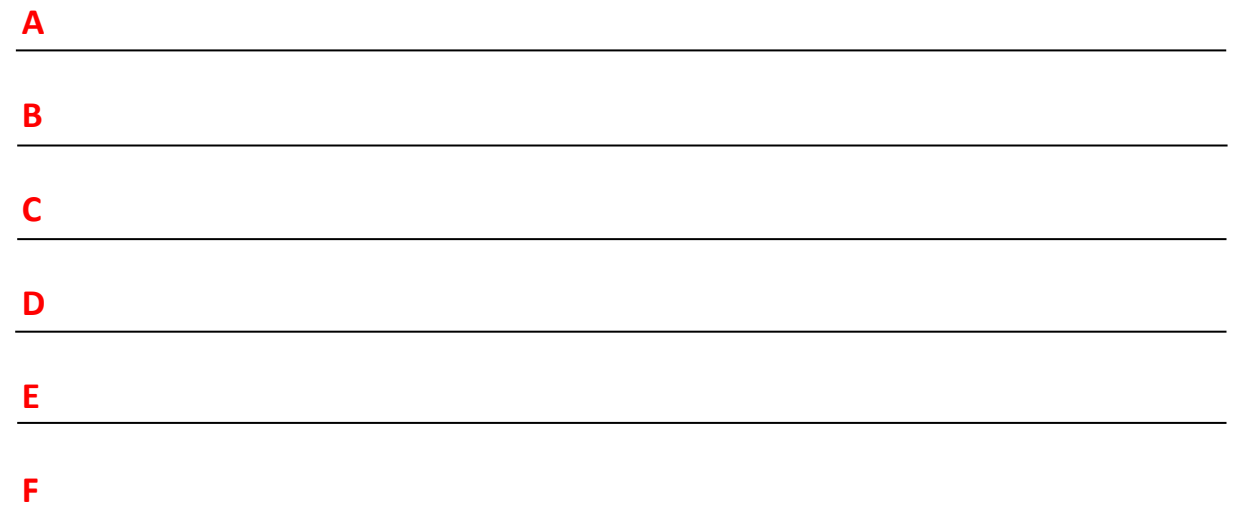

**Zusatzaufgabe:** Erläutere mit Hilfe von Abb. 5 die Funktionen des chemischen Schalters **Azobenzol**. Überlege, wie dieser in Kombination mit einem Molekül aus Abb. 4 die Funktion des Bakteriums schalten kann, so dass gesteuert werden kann, ob eine Anhaftung des Bakteriums an eine menschliche Zelle möglich ist.

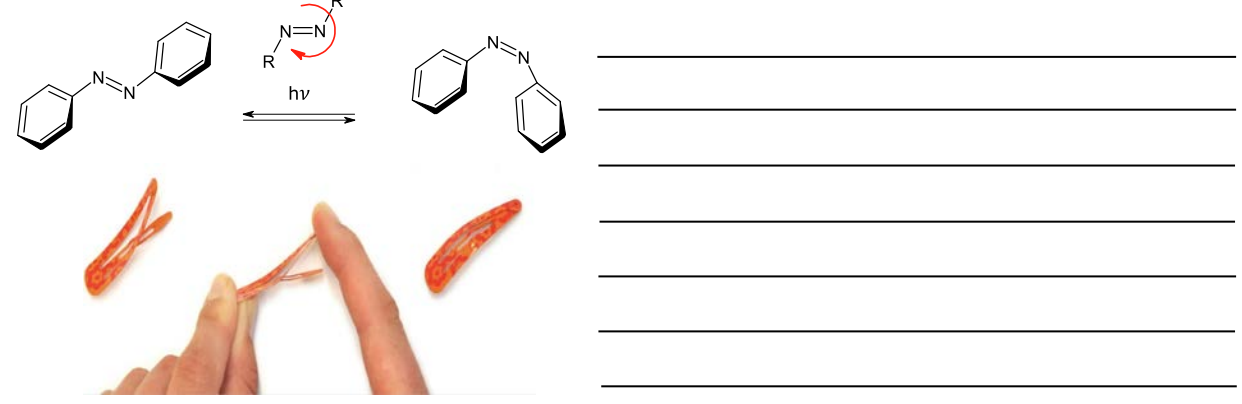

Abb. 5*: Der chemische Schalter Azobenzol mit einer typischen Azo-Bindung (N=N).*

Quellen: W. Köhler, H. J. Eggers, B. Fleischner, R. Marre, H. Pfister, G. Pulverer, *Urban & Fischer,* **2001**, *345*, 34–36. S. N. Sgouros, C. Bergele, *Postgrad. Med. J.,* **2006**, *82*, 338–342.

T. K. Lindhorst, M. Hartmann, *Labor & More,* **2009**, *1*, 40–41. I. Stamer, Masterarbeit, Universität zu Kiel, **2014**.

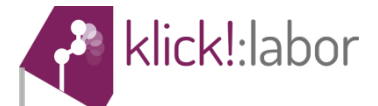

#### **SCHALTER** Computersimulationen

# **Anleitung Versuch 4: Computersimulationen**

#### *Material*

• PC mit Software "*Schrödinger – Maestro*"

#### *Versuchsdurchführung*

- 1. Starte das Programm *Maestro 10.6* durch einen Doppelklick auf das (M) Symbol, welches auf dem Desktop zu finden ist
- 2. Es erscheint eine grafische Oberfläche. Durch das Klicken auf *Import* (oben links) wird ein Fenster geöffnet. Nun wähle als nächstes den Ordner *Strukturen* auf dem *Desktop* aus. In dem Ordner befinden sich die einzelnen Strukturen der Bindetaschen des *E. coli* Bakteriums. Wähle als erstes zur Bearbeitung der **Aufgaben 2-5** des Aufgabenzettels die Struktur *Bindetasche.maegz* aus.

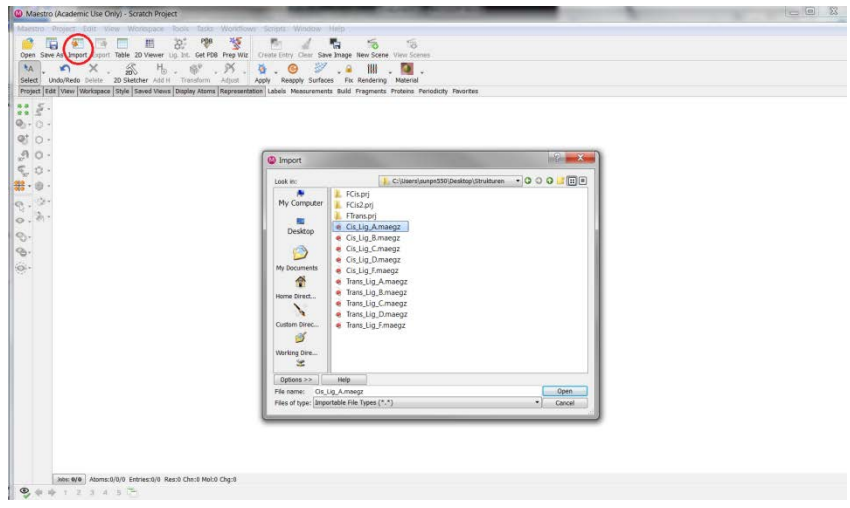

3. Zur Erstellung einer Oberfläche auf der 3D-Struktur wähle unter dem Reiter *Workspace* die Option *Surface* und dann *Molecular Surface* aus. Es erscheint ein Fenster, in dem in der oberen Zeile (durch Klicken auf das (**+**)-Symbol) das *Protein* ausgewählt werden kann. Anschließend kann durch *Create Surface* eine Oberfläche erzeugt werden.

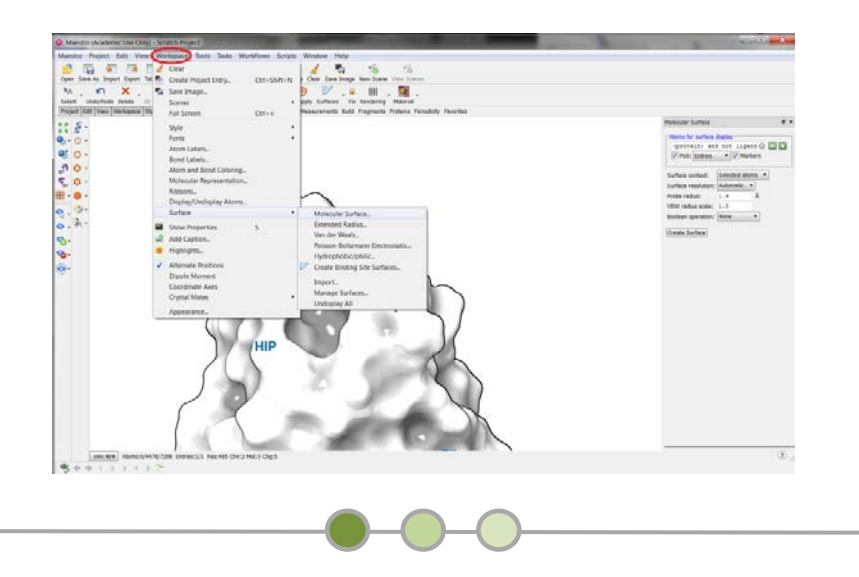

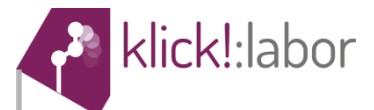

4. Um die Oberfläche farbig zu gestalten, wähle wieder die Option *Surface* aus und gehe anschließend auf *Manage Surface.* Es erscheint ein Fenster, in dem mit einem Rechtsklick auf den Eintrag 1KLF-Mini *color by property* und dann *Electrostatic Potential* ausgewählt werden kann. Nach wenigen Sekunden erscheint eine blau-weißrot gefärbte Oberfläche.

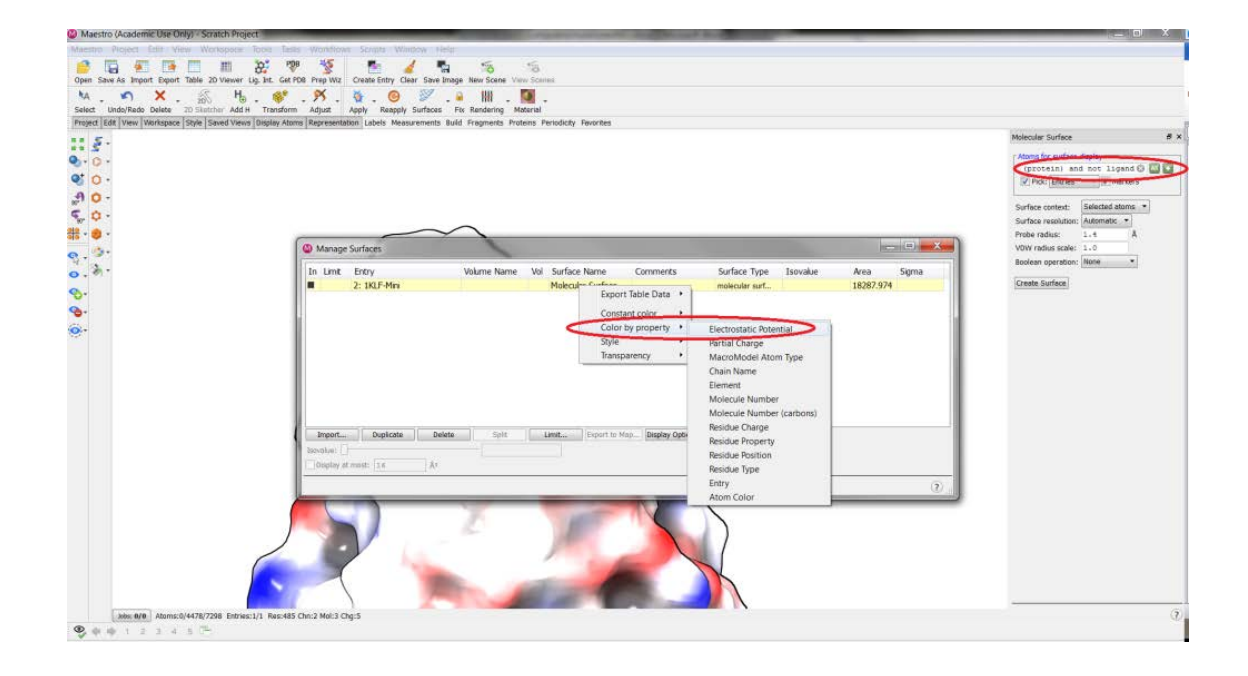

5. Zur Bearbeitung der **Aufgabe 6** benötigst du die Strukturen *cis\_Azo\_A-F.maegz* und *trans\_Azo\_A-F.maegz*. Diese Strukturen können wie unter Punkt 2 beschrieben in die Arbeitsfläche des Programmes importiert werden.

Hierfür wird zunächst die Struktur *cis\_Azo\_A.maegz* importiert und die Beobachtung in die Tabelle von Aufgabe 6 eingetragen. Anschließend wird *trans\_Azo\_A.maegz* importiert, die Beobachtungen aufgeschrieben, dann *cis\_Azo\_B.maegz* importiert und so weiter, sodass insgesamt zwölf Strukturen betrachtet und beschrieben wurden.

Für eine übersichtliche Darstellung der Strukturen können auch für diese zwölf Strukturen Oberflächen, wie unter Punkt 3 und 4 erklärt, erzeugt werden.

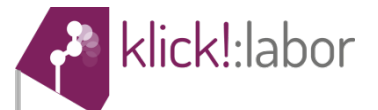

# **Versuch 5: Kontaktwinkelmessungen**

#### **Hydrophobizität**

Die Oberflächen von Materialien können in vielerlei Hinsicht charakterisiert werden, wie z.B. nach ihrer Rauigkeit oder nach dem Verhalten gegenüber anderen chemischen Substanzen. Diesbezüglich wird oft von Wechselwirkungen zwischen Oberflächen und Wasser gesprochen. Eine Oberfläche lässt sich durch zwei Zustände hinreichend beschreiben; sie kann **wasserliebend (hydrophil)**, aber auch **wasserabstoßend (hydrophob)** sein, wobei diverse Zwischen- oder Extremformen möglich sind.

Hydrophile Substanzen lassen sich (sehr) gut in Wasser lösen; hydrophobe Substanzen hingegen halten den Kontakt mit Wasser so gering wie möglich und lösen sich daher deutlich schlechter. Ursächlich für die Löslichkeit sind die Wechselwirkungen zwischen den Wasser-Molekülen und den Bestandteilen der entsprechenden Substanz, in welcher die Ladungsverteilung (Polarität) eine entscheidende Rolle spielt.

#### **Kontaktwinkel**

Um die Hydrophobizität einer Oberfläche zu bestimmen und somit experimentell zugänglich zu machen, ist die sogenannte **Kontaktwinkelmessung** eine oft verwendete Methode. Der Hintergrund ist, dass ein Wassertropfen auf einer hydrophilen Oberfläche eine deutlich größere Kontaktfläche besitzt als auf einer hydrophoben. Durch Ermittlung des Kontaktwinkels (Benetzungswinkels) (Abb. 1), kann die Oberfläche entsprechend ihrer Hydrophobizität beschrieben werden.

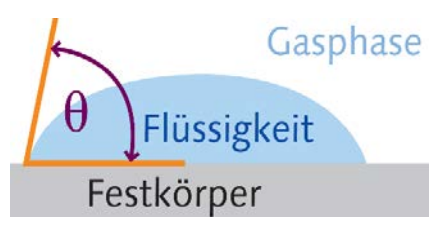

Abb. 1: *Darstellung des Kontaktwinkels Ɵ; zwischen einer Flüssigkeit (Wasser) und einem Festkörper.*

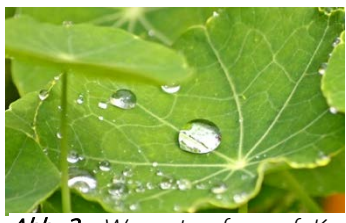

Abb. 2: *Wassertropfen auf Kapuzinerkresse perlen aufgrund der hydrophoben Oberfläche ab. [1]*

In diesem Versuch soll die Hydrophobizität einer natürlichen mit einer synthetischen Oberfläche verglichen werden. Solche Stoffe mit hydrophoben Eigenschaften sind in der Industrie sehr gefragt und haben die Natur, wie z.B. die **Lotosblumen und Kapuzinerkressen** (Abb. 2) (Lotoseffekt), zum Vorbild.

Darüber hinaus werden in diesem Versuch die Oberflächen von unterschiedlichen Materialien verändert bzw. beschichtet und ihre Kontaktwinkel mit Wasser gemessen. Durch Oberflächenbeschichtung können die chemischen und physikalischen Eigenschaften eines Materials gezielt verändert werden. Hier werden

funktionale (antibakterielle, flammhemmende und Antihaftbeschichtungen) von dekorativen, rein für die Optik verwendeten Beschichtungen unterschieden.

#### $\bigcirc$ **Aufgaben vor der Versuchsdurchführung**

1. Nenne je einen hydrophilen und hydrophoben Stoff, den du aus dem Alltag kennst!

Hydrophiler Stoff: The Contract of the Hydrophober Stoff:

2. Bei welchen Alltagsgegenständen sollte das Eindringen von Wasser vermieden werden?

\_\_\_\_\_\_\_\_\_\_\_\_\_\_\_\_\_\_\_\_\_\_\_\_\_\_\_\_\_\_\_\_\_\_\_\_\_\_\_\_\_\_\_\_\_\_\_\_\_\_\_\_\_\_\_\_\_\_\_\_\_\_\_\_\_\_\_\_\_\_\_\_\_\_\_\_\_\_\_\_\_\_

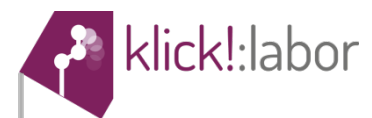

3. Welche Form kann ein Wassertropfen auf einem Lotosblatt annehmen und welche auf einer hydrophilen Oberfläche? Zeichne je einen Vorschlag!

Lotosblatt: \_\_\_\_\_\_\_\_\_\_\_\_\_\_\_\_\_\_\_\_ Hydrophile Oberfläche: \_\_\_\_\_\_\_\_\_\_\_\_\_\_\_\_\_\_\_\_

4. Beschreibe die Kupferplättchen in den verschiedenen Stadien der Modifikation. Fülle dazu die folgende Tabelle (Tab. 1) aus.

> Tab. 1: *Zusammenhang zwischen der chemischen Veränderung der Kupferplättchen und der Oberflächeneigenschaft.*

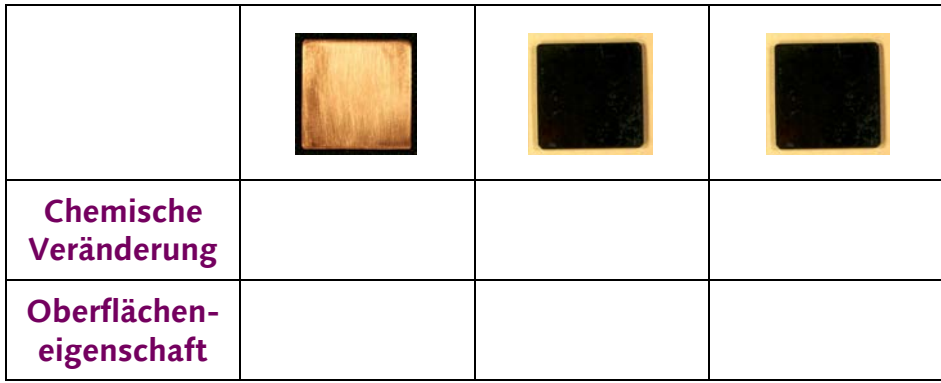

5. In der folgenden Tabelle (Tab. 2) sind unterschiedliche Moleküle dargestellt. Welche zwischenmolekularen Kräfte können zwischen einem dieser Moleküle und einem Wasser-Molekül auftreten. Trage die passenden Antworten in die Tabelle ein und treffe dazu Aussagen über die Polarität der Moleküle und bringe diese dann in eine sinnvolle Reihenfolge (1 = "am hydrophobsten",  $4 =$  "am hydrophilsten").

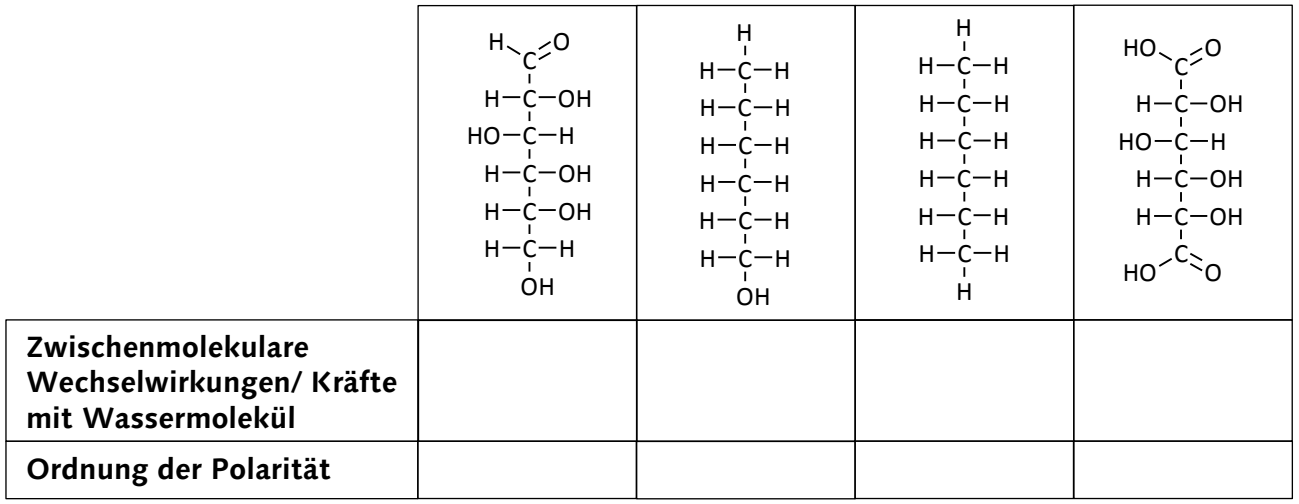

Tab. 2: *Vergleich verschiedener Moleküle hinsichtlich ihrer Polarität.*

# **Aufgaben während der Versuchsdurchführung**

klick !: labor

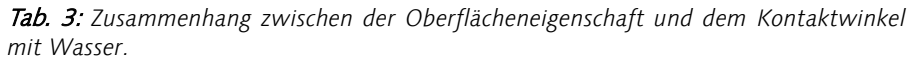

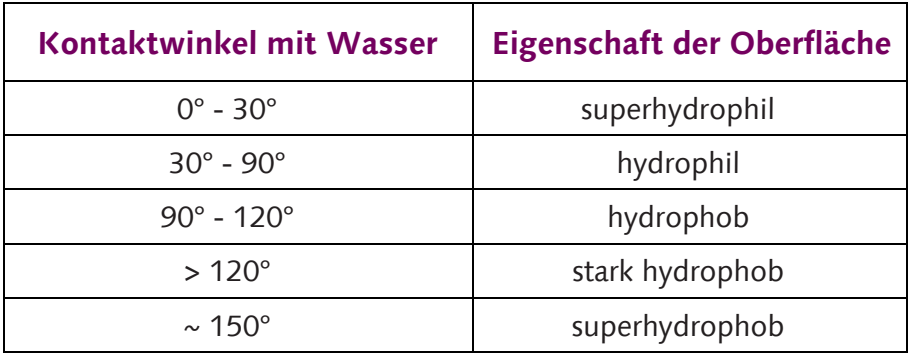

1. Nachdem die Kontaktwinkel für die verschiedenen Oberflächen gemessen wurden, trage den Wert in die Tabelle (Tab. 4) ein. Bestimme darüber hinaus die Eigenschaft der Oberfläche, indem du Tabelle 3 (s.o.) zu Hilfe nimmst.

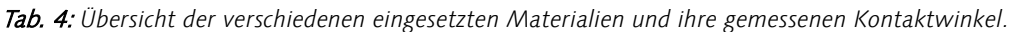

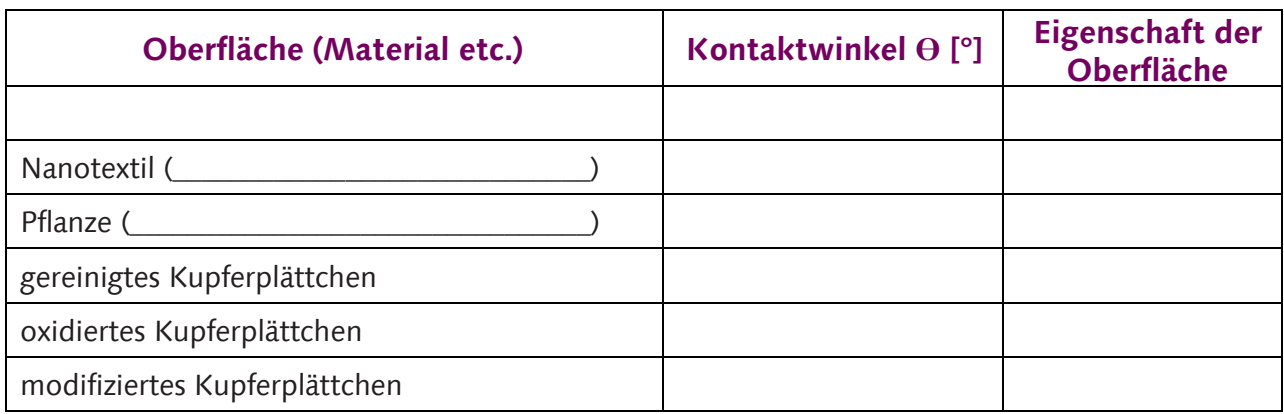

#### **Aufgaben nach der Versuchsdurchführung**

1. Vergleiche die Kontaktwinkelmesswerte der natürlichen mit der synthetischen Probe. Beschreibe, wer und warum deiner Meinung nach als Sieger aus dem Rennen hervorgeht – Natur oder Synthetik (Industrie)? (Versuchsteil A)

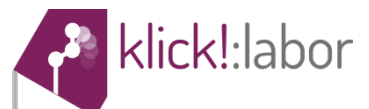

2. **Zusatzaufgabe:** Bei der Modifizierung der Kupferoberfläche bemerkt man nach dem ersten Schritt einen sehr kleinen, nach dem zweiten Schritt jedoch einen umso größeren Kontaktwinkel. Wie ist dies zu erklären? Welche eingesetzten Chemikalien führen zu einem kleinen, welche zu einem großen Kontaktwinkel? (Versuchsteil B)

3. **Zusatzaufgabe:** Beschreibe, auf welche Art und Weise Oberflächen von Materialien allgemein verändert werden können.

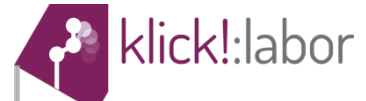

# **Anleitung Versuch 5: Kontaktwinkelmessungen**

#### *Material*

- Hebebühne mit Magnethalterung + Magnet
- Kamera + Befestigungsmaterial
- Schwanenhalslampe (Abb. 1)
- weißer Hintergrund
- Markisenstoff
- Pflanzenblätter
- (Mikro)-Pipette  $(z.B. 10 100 \mu l)$
- Kupferplättchen (2 x 2 cm)
- Schleif- bzw. Schmirgelpapier
- vier Einwegpipetten
- fünf Bechergläser (50 mL)
- zwei Bechergläser (400 mL)
- Pinzette

#### *Chemikalien*

- dest. Wasser
- Aceton
	- o Flüssigkeit und Dampf leicht **entzündbar**
	- o **gesundheitsschädlich** beim Einatmen, Verschlucken und bei Hautkontakt
	- o verursacht schwere **Augenreizung**
	- o bei Kontakt mit Haut und Augen: einige Minuten lang mit viel **Wasser spülen**
- **Isopropanol** 
	- o Flüssigkeit und Dampf leicht **entzündbar**
	- o verursacht schwere **Augenreizung**
	- o kann Schläfrigkeit und Benommenheit verursachen
	- o bei Kontakt mit Augen: einige Minuten lang mit viel **Wasser spülen**
- 2 M Natronlauge (Hinweis:  $M = \text{molar } [m \circ l]$ )
	- o verursacht **schwere Verätzungen der Haut und der Augen**
	- o Schutzhandschuhe / Schutzkleidung tragen<br>o bei Verschlucken: Mund ausspülen
	- o bei Verschlucken: Mund ausspülen<br>o bei Kontakt mit Haut und Augen: e
	- o bei Kontakt mit Haut und Augen: einige Minuten lang mit viel **Wasser spülen**
- 0,1 M Kaliumperoxodisulfat-Lösung ( $K_2S_2O_8$ )
	- o kann Brand verstärken Oxidationsmittel<br> **gesundheitsschädlich** beim Verschlucker
	- o **gesundheitsschädlich** beim Verschlucken
	- o verursacht **schwere Haut- und Augenreizungen** und kann allergische Reaktionen hervorrufen
	- o kann bei Einatmen **Allergie, asthmaartige Symptome oder Atembeschwerden** verursachen und die Atemwege reizen
	- o von Kleidung fernhalten und Gas / Aerosol nicht einatmen<br>O Schutzhandschuhe / Schutzkleidung tragen
	- o Schutzhandschuhe / Schutzkleidung tragen<br>o bei Kontakt mit Haut und Augen: einige M
	- o bei Kontakt mit Haut und Augen: einige Minuten lang mit viel **Wasser spülen**
	- bei Symptomen der Atemwege: Giftinformationszentrum oder Arzt anrufen
- 0,005 M ethanolische Laurinsäure-Lösung
	- o verursacht schwere **Augenreizung**
	- o bei Kontakt mit Augen: einige Minuten lang mit viel **Wasser spülen**

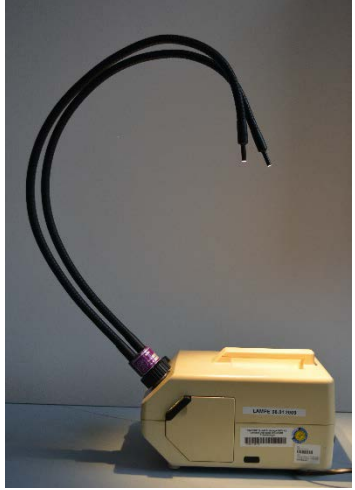

Abb. 1: *Schwanenhalslampe*

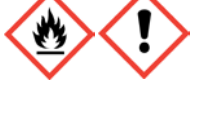

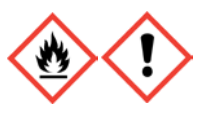

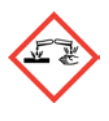

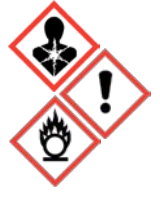

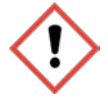

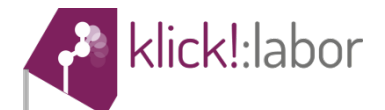

#### *Versuchsdurchführung – Versuchsteil A*

Zu Beginn des Versuches wird die Hydrophobizität eines Naturprodukts mit einem synthetischen Produkt (Markisenstoff) verglichen (2 Fotos machen!).

- 1. zu untersuchende Oberfläche (z.B. Kapuzinerkresse) auf die Hebebühne legen und ggf. mit der Magnethalterung fixieren
- 2. mit der (Mikro)-Pipette ein festgelegtes Volumen (z.B. 15 µL (Mikroliter)) dest. Wasser auf die Probe geben und ggf. mit Schwanenhalslampe beleuchten
- 3. Kamera mit ausgeklapptem Bildschirm auf der Halterung befestigen, sodass sie horizontal ausgerichtet ist
- 4. USA-Kamera mit dem Computer verbinden und die Kamera-Software starten
- 5. Probe mithilfe der Schraube der Hebebühne ins Aufnahmefeld der Kamera bewegen, bis sich Oberfläche in der Mitte des Bildfeldes und exakt im rechten Winkel zur Fokussebene befindet (Abb. 2)

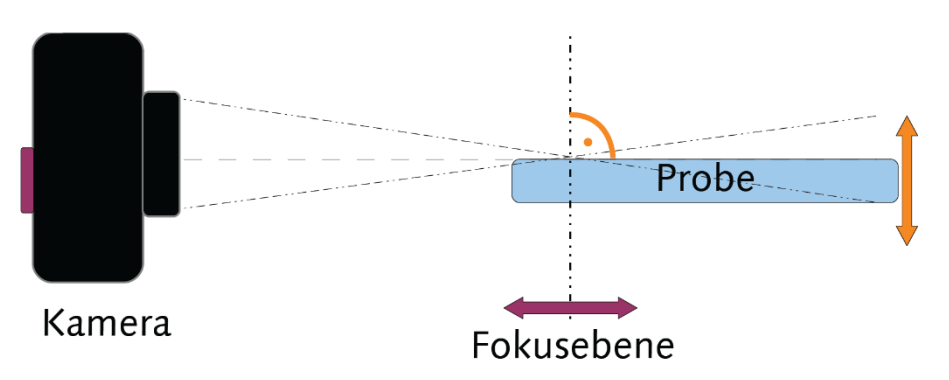

Abb. 2: *Schematische Darstellung des Versuchsaufbaus. Die Position der Probe wird mithilfe der Hebebühne verändert; die Fokusebene der Kamera durch Verschieben eingestellt.* 

- 6. Fokussierung durch Kameraverschiebung solange verändern, bis ein scharfes Bild auf dem Bildschirm das Laptops erscheint
- 7. Mithilfe der Software (alternativ mit einem Screenshot) ein Foto des Wassertropfens machen
- 8. **FOTO** wie beschrieben ebenfalls für das synthetische Produkt (Markisenstoff) machen

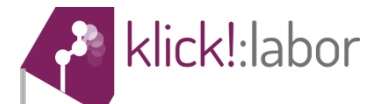

#### *Versuchsdurchführung – Versuchsteil B*

Der folgende Abschnitt behandelt die Veränderung einer Kupferoberfläche auf zwei verschiedene Arten. Anschließend wird die Hydrophobizität der Oberfläche vor und nach den Beschichtungsschritten untersucht (3 Fotos machen!).

- 1. Kupferplättchen mit dem Schleifpapier sorgfältig schmirgeln, bis es typisch kupferfarben glänzt
- 2. Oberfläche mit Isopropanol reinigen und Wassertropfen auf die Oberfläche geben
- 3. **FOTO** vom gereinigten Kupferplättchen machen, wie in **Teil A** beschrieben
- 4. gereinigtes Kupferplättchen für 5-20 Minuten in eine wässrige Lösung aus 2 M NaOH und 0,1  $M$  K<sub>2</sub>S<sub>2</sub>O<sub>8</sub> legen
- 5. Plättchen mit einer Pinzette vorsichtig herausnehmen, tiefschwarze Oberfläche mit dest. Wasser reinigen und trocknen lassen Wassertropfen auf die Oberfläche
- 6. **FOTO** vom modifizierten Kupferplättchen machen, wie in **Teil A** beschrieben
- 7. Kupferplättchen nun für mind. 10 Minuten in die 0,005 M ethanolische Laurinsäure-Lösung legen
- 8. Plättchen mit einer Pinzette (!) vorsichtig herausnehmen, tiefschwarze Oberfläche mit Aceton reinigen und trocknen lassen  $\rightarrow$  Wassertropfen auf die Oberfläche
- 9. **FOTO** vom modifizierten Kupferplättchen machen, wie in **Teil A** beschrieben

#### *Auswertung am Rechner*

Nachdem insgesamt 7 Fotos erstellt worden sind, werden diese anschließend am Rechner analysiert, um den Kontaktwinkel mit Wasser ermitteln zu können.

- 1. Programm *ImageJ* starten durch Doppelklick auf das Symbol  $\frac{d}{dx}$
- 2. gespeicherte Fotos durch Hineinziehen auf die *ImageJ*-Oberfläche öffnen und mit dem Vergrößerungswerkzeug  $\sqrt{a}$  auf den Tropfen einzoomen (linke bzw. rechte Maustaste)
- 3. Messung des Kontaktwinkels mit dem Winkelmesswerkzeug  $\Delta$  mit 3 Klicks (Abb. 3):
	- ersten Punkt ungefähr im Mittelpunkt des abgebildeten Tropfens setzen
		- zweiten Punkt an der Grenze Probe/Tropfen/Luft setzen
		- Linie erzeugen, die von Punkt 2 an der Grenzschicht zwischen Tropfen und Luft verläuft
- 4. gemessenen Winkel in der Statuszeile von *ImageJ* ablesen (grüne Markierung), notieren, Bildfenster mit **X** schließen (NICHT das Programm!) und Messverfahren mit dem nächsten Bild wiederholen

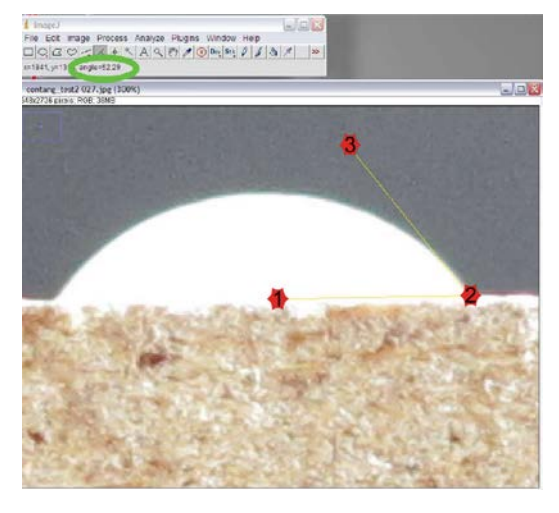

Abb. 3: *Messung des Kontaktwinkels mit drei in der Abbildung gekennzeichneten Klicks. Der gemessene Winkel lässt sich direkt im Programm (grüne Markierung) ablesen.*

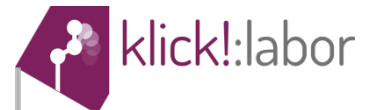

# **Versuch 6: Vermessung einer Oberflächenstruktur mit dem Rasterkraft-und Rastertunnelmikroskop (AFM & STM)**

#### **Vergleich verschiedener Mikroskope**

Um Strukturen zu erkennen, die kleiner als das Auflösungsvermögen unserer Augen sind, benötigen wir bekannte Hilfsgeräte, wie z.B. Lupen oder Mikroskope. Lichtmikroskope bündeln und fokussieren Licht, um somit optische Abbildungen kleinerer Strukturen darzustellen.

Im direkten Gegensatz dazu stehen die Elektronenmikroskope, die eine zu untersuchende Probe mit einem Elektronenstrahl beschießen und somit durchdringende (TEM) oder reflektierende Elektronen (REM) messen. So können Rückschlüsse auf die Form der beobachteten Strukturen gewonnen werden.

Die in diesem Versuch verwendeten Geräte werden als **Rasterkraft-** (AFM für engl. "atomic force microscope") und **Rastertunnelmikroskop** (STM für engl. "scanning tunneling microscope) bezeichnet und stellen jeweils eine weitere Methode dar, um Oberflächen zu untersuchen, indem eine sehr kleine Nadel ("Sonde") in Wechselwirkung mit der Oberfläche tritt. Die Funktionsweisen der beiden Geräte werden in den folgenden Abschnitten erläutert.

#### **Funktionsweise eines "AFMs"**

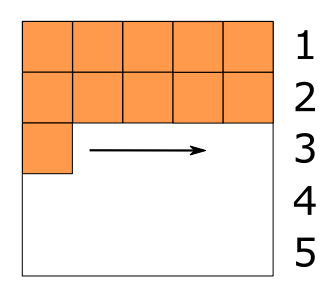

Die o.a. Nadel untersucht die Probenoberfläche, indem sie diese (in direktem Kontakt!) in einem bestimmten "Rasterprozess" abtastet, bis 2 die zu messende Fläche abgerastert ist (Abb. 1). Die Nadel befindet sich am Ende eines kleinen Trägers, der als Cantilever bezeichnet wird.  $3 -$ Seine Auslenkung ist an jedem Punkt sehr präzise, sodass die einzelnen Messwerte am Computer in ein dreidimensionales Bild der Oberflächenstruktur umgerechnet werden (Abb. 2).

Abb. 1: *Abrastprozess einer Fläche von 5x5 Messpunkten. Zeilen 1 und 2 sind besteht erst aus einem längere Messzeit in Kauf genommen werden.*

Die hohen mechanischen Belastungen der Nadel und die zur exakten Höhenregulation benötigte Zeit führen, je nach gewünschter Detailliertheit, dazu, dass *bereits gemessen, Zeile 3*  die Messzeit wenige Minuten bis mehrere *Messpunkt. Durch Erhöhung*  der Auflösung muss eine Stunden in Anspruch nehmen kann.

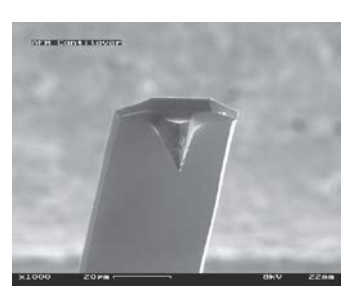

Abb. 2: *Spitze eines Cantilevers, in 1.000-facher Vergrößerung mit einem REM aufgenommen.*

#### **Funktionsweise eines "STMs"**

Anders als beim AFM besteht beim STM kein direkter, mechanischer Kontakt mit der Nadel und der Probenoberfläche, sondern die hier elektrisch leitende Spitze fährt in einem Abstand von ungefähr 1 nm (10<sup>-9</sup> m) über die Oberfläche. Das Anlegen einer kleinen Spannung (100 mV bis wenige Volt) bewirkt, dass zwischen dem Präparat und der Nadel ein sehr geringer Strom fließt, der sogenannte **Tunnelstrom** (siehe Text "Erläuterung zum Tunneleffekt").

Bei dem verwendeten Gerät wird der Tunnelstrom immer konstant gehalten (Konstanter-Strom-Modus). Kommt es bei der Probenoberfläche zu Erhöhungen, so muss die Spitze weiter von der Probe weggeführt ("verformt") werden, um den Tunnelstrom nicht zu verändern.

Die Spannungen in der Nadel, die durch das Verformen entstehen, sind auf den **piezoelektrischen Effekt** zurückzuführen und geben Aufschluss über das Höhenprofil der Probe. Idealerweise eignen sich für diesen Versuchsteil leitende Proben wie z.B. die Kohlenstoffmodifikation Graphit (Abb. 3).

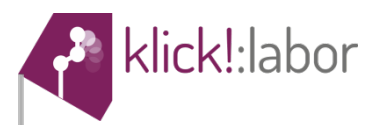

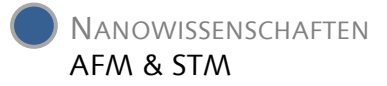

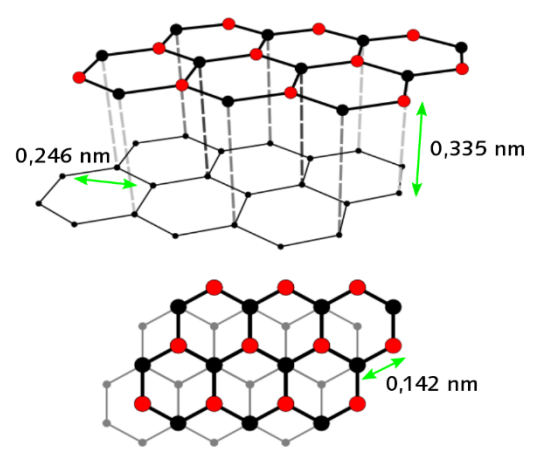

Abb. 3: *Graphit mit den typischen Abständen zwischen den Atomen und Schichten.*

#### **Aufgaben vor der Versuchsdurchführung**

1. Stelle dir den Messvorgang des AFMs an der Spitze des Cantilevers vor. Was könnte die maximale Auflösung des AFMs beeinflussen bzw. warum lassen sich nicht unendlich kleine Strukturen damit abbilden? (AFM)

2. Welche Nachteile bzw. Probleme würden sich bei einer zu hohen Messgeschwindigkeit ergeben? (AFM)

3. Bei einem STM wurde im Einführungstext der sogenannte "Konstanter-Strom-Modus" erwähnt, in welchem die Höhe der Spitze variiert, der Tunnelstrom aber konstant bleibt. Welcher weitere Modus existiert für eine Messung und welche Komponente muss in diesem Falle immer konstant gehalten werden? (STM)

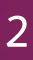

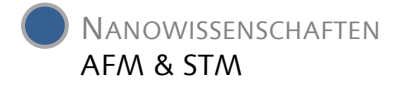

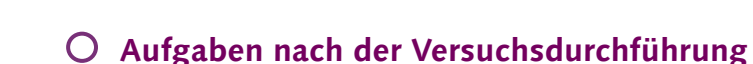

klick!:labor

**Zusatzaufgabe:** Die Ergebnisse deiner Messungen werden automatisch in der programminternen Galerie gespeichert. Du findest sie unter dem Reiter "View" → "Gallery". Öffne eine Messung per Doppelklick und wechsle über "View"  $\rightarrow$  "Documents" zur Dokumentenansicht.

- 1. Wähle den Reiter "Analysis" an, der dir zahlreiche Werkzeuge zur Auswertung deiner Messdaten zur Verfügung stellt. Klicke auf eine Darstellung, so dass sie blau umrandet ist, wähle ein Werkzeug und wende es an. Einige Werkzeuge benötigen eine Bestätigung in der "Tool"-Leiste rechts im Bild. Teste einige Werkzeuge, ihre Funktionen und Auswirkungen! Nicht jede Darstellungsform lässt sich mit jedem Werkzeug bearbeiten.
- 2. Stelle die von dir gemessene Oberfläche möglichst horizontal in 3D dar.
- 3. Auf der gemessenen Oberfläche gibt es eine sehr deutliche Struktur, die man, wäre sie eine Milliarde mal größer, als "Klippe" bezeichnen könnte. Wie hoch ist diese "Klippe" ungefähr?

 $h =$  nm

- 4. Zusatzaufgabe: Suche auf der Simulationsprobe nach einer weiteren, deutlich kleineren Struktur, die regelmäßig die gesamte Oberfläche bedeckt (Reiter "View" → "Normal", anschließend Reiter "Acquisition"). Folge dabei der Vorgehensweise von Vorbereitung, Messung und Auswertung auf dem Zettel "Versuchsanleitung".
- 5. Zusatzaufgabe: Beschreibe die gefundene Struktur mit Angabe von Größen und Abständen, gerne auch mit einer Skizze (auf dieser Seite).

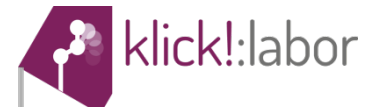

# **Versuch 6: Vermessung einer Oberflächenstruktur mit dem Rasterkraft und Rastertunnelmikroskop (AFM & STM)**

#### *Material*

• PC mit Software "Nanosurf Easyscan 2"

#### *Versuchsdurchführung (AFM)*

- 1. Anwendung "Nanosurf Easyscan 2" starten mit Doppelklick auf das Symbol 1
- 2. in der Benutzeroberfläche links am Rand auf "Imaging" klicken → es öffnet sich ein Bereich, in welchem viele Parameter eingestellt werden können
- 3. Vorbereitung der Messung **Parameter** (Abb. 1, oben)
	- Image Size: legt die Kantenlänge des zu vermessenden Quadrats fest (max. 62 µm)
	- Time/Line: stellt die Messgeschwindigkeit ein; langsame Messungen sind präziser und man vermeidet, dass der Cantilever über Erhebungen "springt" und evtl. sogar die Messspitze beschädigt
	- Points/Line: legt die Auflösung fest; 256 oder 512 Pixel Kantenlänge sind meist vollkommen ausreichend. Eine Verdopplung der Kantenlänge führt zu vierfacher Messzeit (Abb. 2)
	- Rotation: dreht die Messfläche um den angegebenen Winkel
- 4. Annährung des Cantilevers an die Oberfläche **Z-Controller** (Abb. 1, unten)
	- Setpoint: stellt die Kraft ein, mit der der Cantilever auf die Probenoberfläche (Katzenhaare & menschl. Haar) drücken soll (zwischen 10 und 20 nN ("Nanonewton") ist ausreichend) → Annäherung kann anschließend durch Drücken von "Approach" ¥ erfolgen

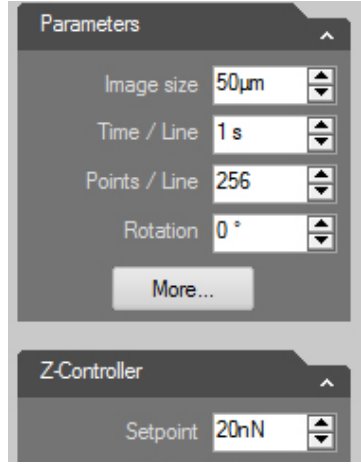

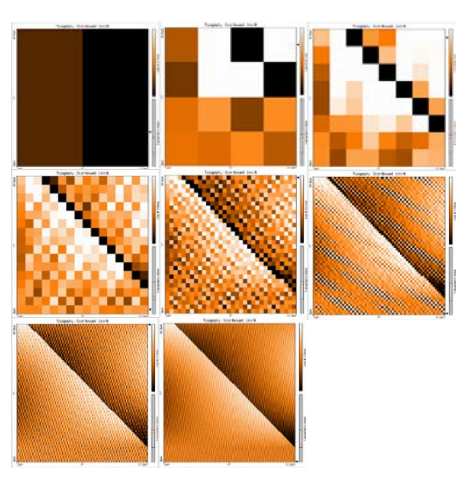

Abb. 1: *Oben: Einstellungen der Parameter. Unten: Einstellungen der Cantilever-Kraft.*

Abb. 2: *Qualität der Messung bei unterschiedlichen Auflösungen (Kantenlänge von 2 bis 28 = 256 Pixeln.*

- 5. Start-Schalter **b** betätigen und sofort im Anschluss den Finish-Schalter  $\begin{bmatrix} 1 & 1 \\ 0 & 1 \end{bmatrix}$  direkt daneben → bewirkt, dass die Messung am Ende nicht wieder neu beginnt
- 6. Messung dauert, je nach eingestellten Parametern, ein paar Minuten, kann aber live im 2D-Modus verfolgt werden (Abb. 3)
- 7. Darstellungsformen können mit @ (rechts über den jeweiligen Ansichten) verändert werden → "spiele" ein wenig mit den Darstellungsoptionen und wende bspw. verschiedene Datenfilter an

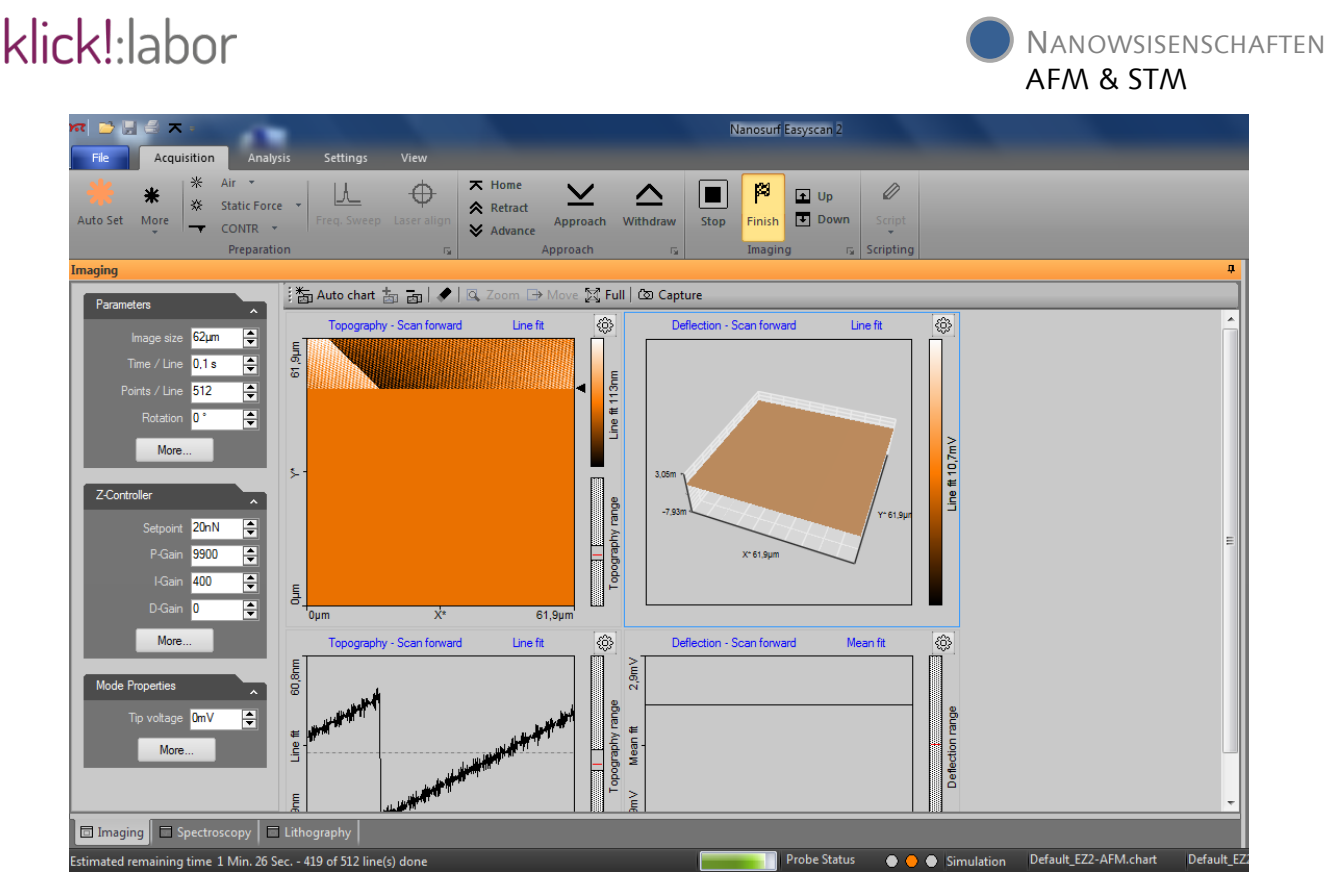

Abb. 3: *Programmoberfläche während der Messung. Die 2D-Anzeige lässt den Fortschritt der Messung erkennen (orange, links); die 3D-Darstellung rechts daneben wird nur unregelmäßig aktualisiert, gibt aber am Ende der Messung einen sehr anschaulichen Einblick in die Oberflächenstruktur. Links unten ist das Profil der aktuell gemessenen Linie aufgetragen; zur Änderung der Darstellungen, siehe Text.*

#### *Versuchsdurchführung (STM)*

Für einen reibungslosen Messablauf mit einem Rastertunnelmikroskop ist die korrekte Präparation der Messspitze von außerordentlicher Wichtigkeit. Im Unterschied zum AFM steht die Spitze in diesem Versuchsteil nicht in mechanischem Kontakt mit der Probenoberfläche, sondern fährt in sehr geringem Abstand über die leitende Probe.

**Bevor die Spitze präpariert und das STM für die Messung einer Graphitprobe vorbereitet wird, folgende Hinweise bitte unbedingt beachten:**

**Proben niemals mit der Hand, sondern nur mit der Pinzette vorsichtig am Rand berühren!**

**Probenhalter nur am hinteren Kunststoffende berühren!**

**Tunnelspitze wegen großer Empfindlichkeit weder mit der Hand noch mit der Probe berühren!**

**Während der Messung den Versuchstisch nicht berühren, um jegliche Erschütterungen zu vermeiden!**

- 1. Präparation der Spitze (Abb. 4)
	- Verwendung eines leitenden Platin-Iridium-Drahtes
	- oberes Ende des Drahtes mit einem Seitenschneider "abreißen"
	- Spitze vorsichtig am Spitzenhalter mit Befestigungsbügel anbringen

Abb. 4: *Darstellung der Spitzenpräparation mit dem Seitenschneider und einer Flachzange.[1]*

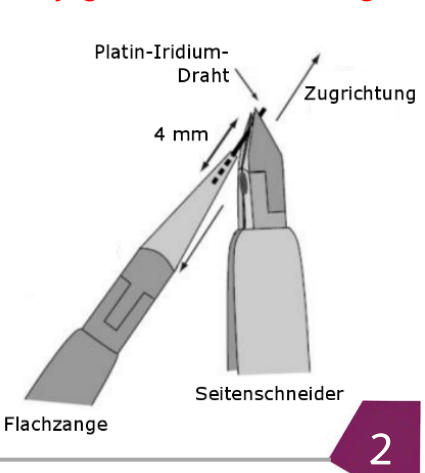

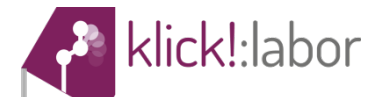

NANOWISSENSCHAFTEN AFM & STM

*phitprobe mit einer Pinzette. [1]*

- 2. Vorbereitung der Graphitprobe (Abb. 5)
	- Probe mit Pinzette aus der Box nehmen und auf den magnetischen Probenhalter legen
	- Probenhalter langsam auf die am Scan-Kopf vorgesehene Stelle legen (Spitze dabei nicht berühren!)
- 3. Annäherung der Spitze
	- zunächst mit der Hand vorsichtig die Messprobe an Abb. 5: *Präparation der Gra*die Spitze bis auf einen Abstand von ca. 1 mm heranführen (Abb. 6)

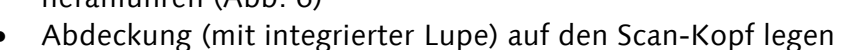

- Anwendung "Nanosurf Easyscan 2" starten mit Doppelklick auf das Symbol
- unter "File"  $\rightarrow$  "Parameters"  $\rightarrow$  "Load..." Standard Parameter für Graphit laden (Tunnelspannung: 50 mV; Grenzwert für Tunnelstrom: 1 nA)
- Fenster zur Positionierung der Probe öffnen ("Positioning") und mit "Advance" Probe weiter an die Spitze heranführen, indem über die Lupe der Abstand beobachtet wird (Abb. 7)
- mit "Approach" (Abb. 7) anschließend die Annäherung vollautomatisch abschließen, bis grünes Blinken der Zustands-LED in ein grünes Leuchten übergegangen ist → **Annäherung von Probe und Spitze erfolgreich!**

Nach der Annäherung öffnet sich ein Abbildungsfenster und das Abrastern der Probe beginnt automatisch. Der Scanbereich liegt beim ersten Bild immer bei 200 nm x 200 nm.

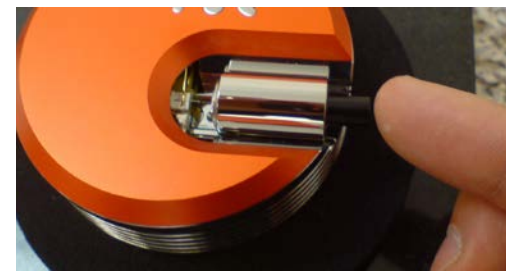

Abb. 6: *Annäherung der Probe mit der Hand bis auf ca. 1 mm Abstand. [1]*

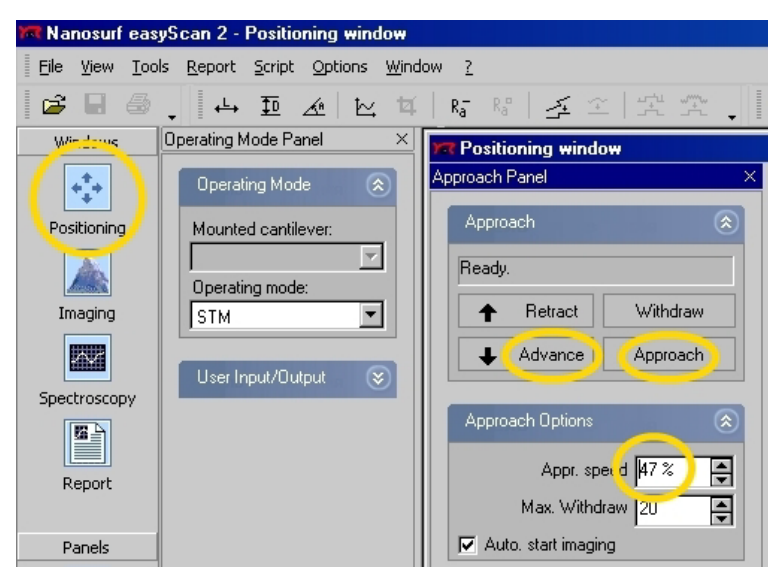

Abb. 7: Feinabstimmung des Abstandes mit "Advance" und "Approach", *bevor die eigentliche Messung starten kann. [1]*

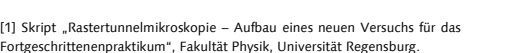

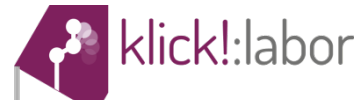

# **Erläuterung zum Tunneleffekt**

Werden zwei Leiter (wie z.B. zwei Metalle) mit unterschiedlicher Spannung miteinander verbunden, so fließt zwischen diesen ein elektrischer Strom. Dass allerdings auch dann noch ein Strom fließt, wenn zwischen den Leitern keine materielle Verbindung mehr besteht, lässt sich nicht mehr mit der klassischen Physik erklären. Dieser Fall, wie er im Rastertunnelmikroskop vorkommt, lässt sich nur mithilfe der Quantenmechanik bzw. Quantenphysik erklären.

Bei diesem Phänomen ist es nach der klassischen Physik für ein Elektron nicht möglich, eine Potentialbarriere (Energiebarriere) zu überwinden, da diese höher als die eigene Energie des Elektrons ist. Das Elektron muss also mindestens die Energie der Barriere aufweisen, um sie über die klassische Physik überqueren zu können. Quantenmechanisch gesehen besteht jedoch eine gewisse Wahrscheinlichkeit, die Barriere zu "durchdringen", anstatt sie mühsam zu überqueren. Dieses Durchdringen der Barriere wird als Tunneleffekt bezeichnet (Abb. 8) und ist ein essentielles Kriterium für das einwandfreie Funktionieren eines Rastertunnelmikroskops.

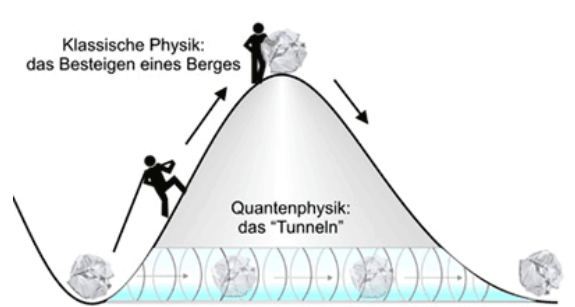

NANOWISSENSCHAFTEN

AFM & STM

Abb. 8: *Vergleich der klassischen mit der Quantenphysik anhand einer Bergfahrt. Das "Tunneln" des Elektrons ermöglicht das Passieren der Barriere zu einer gewissen Wahrscheinlichkeit.*

In der Regel besteht die Nadel eines STMs aus einer beständigen, leitenden Platin-Iridium-Legierung an dessen Ende sich im Idealfall nur ein einzelnes Atom befindet. Wird das STM im "Konstanter-Strom-Modus" betrieben, reagiert die Nadel auf die Veränderungen der Probenhöhe, indem sie im Subnanometerbereich deformiert wird. Schließlich werden die elektrisch vermessenen Daten in einer dazugehörigen Topografie der Oberfläche wiedergegeben.

# **Anhang Teil 2: Fragebögen und Skalendokumentationen**

- Prä-Fragebogen
- Post-Fragebogen
- Skalendokumentation: Prä-Fragebogen
- Skalendokumentation: Post-Fragebogen

#### **Liebe Schülerinnen und Schüler,**

wir möchten das Schülerlabor Klick!, das Sie heute besuchen, kontinuierlich verbessern. Hierfür möchten wir Sie um Ihre Hilfe bitten. In dem folgenden Fragebogen finden Sie einige Aussagen zum heutigen Aufenthalt im Klick! Schülerlabor.

Bitte gehen Sie bei der Bearbeitung des Fragebogens möglichst zügig vor und bearbeiten Sie die Aussagen in der vorgegebenen Reihenfolge. Lassen Sie bitte keine Aussage aus!

Kreuzen Sie bitte jeweils die Antwort an, die am besten für Sie zutrifft. Es gibt dabei keine richtigen oder falschen Antworten, es kommt alleine darauf an, wie Sie die Dinge einschätzen oder beurteilen.

Ihre Antworten werden vertraulich behandelt und können Ihnen nicht namentlich zugeordnet werden, sie sind also **anonym**.

#### **Vielen Dank für Ihre Mitarbeit!**

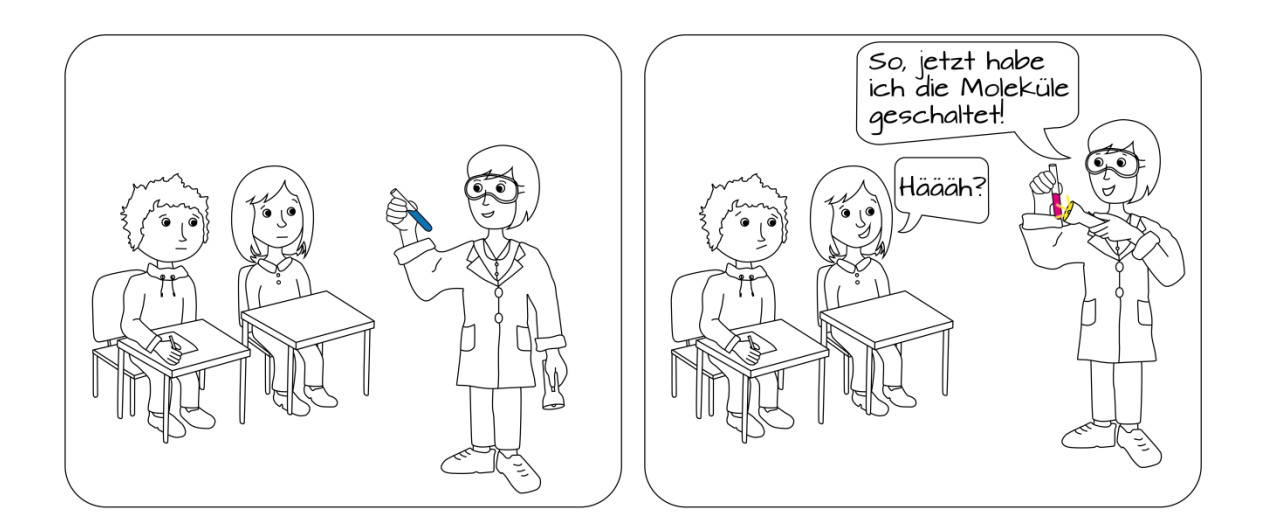

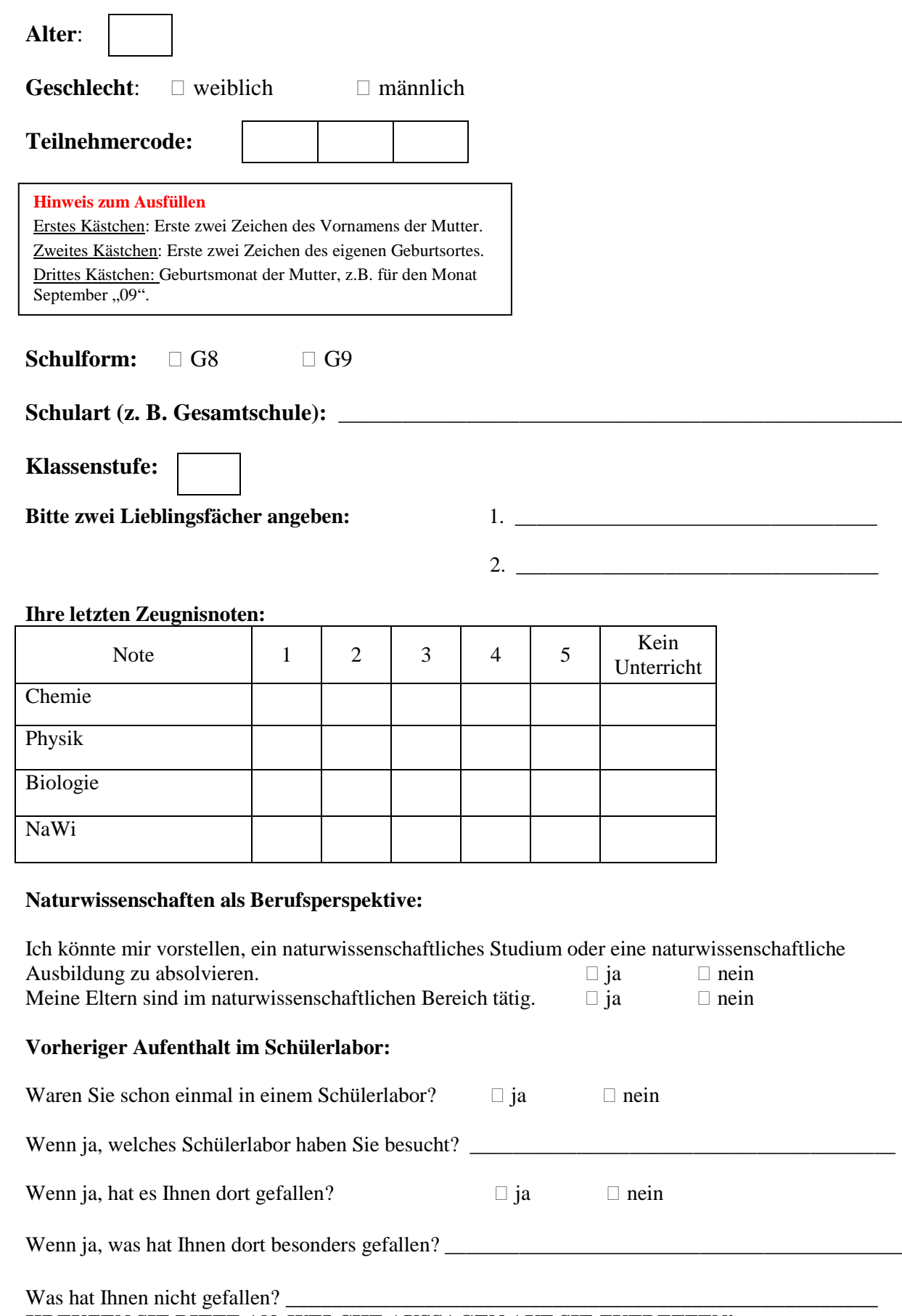

**KREUZEN SIE BITTE AN, WELCHE AUSSAGEN AUF SIE ZUTREFFEN!**

#### *Aufgabenblock 1:*

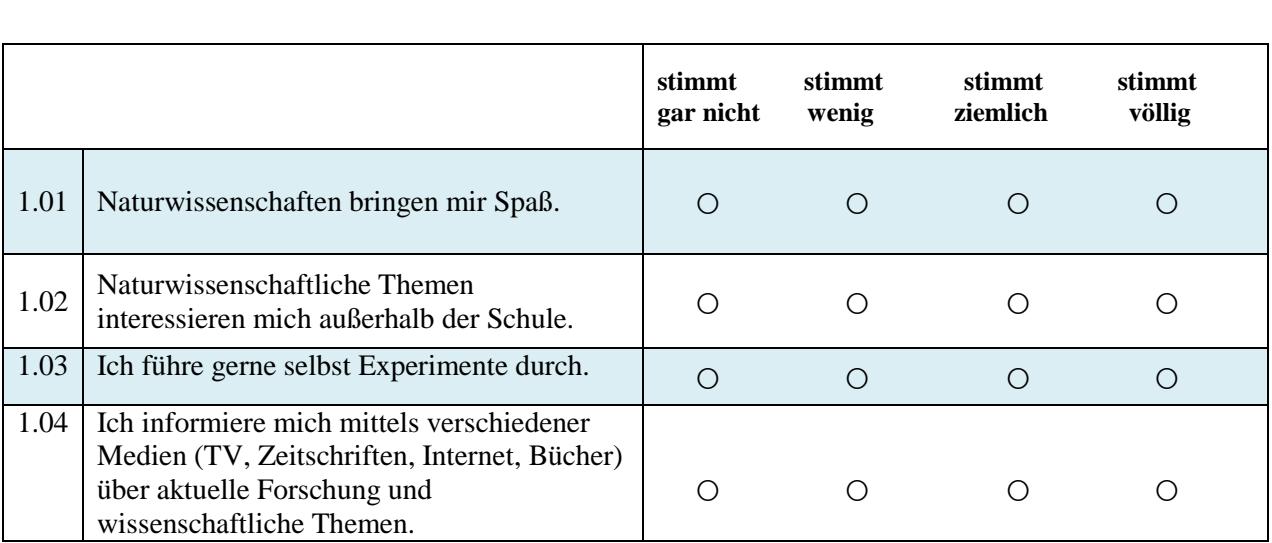

#### *Aufgabenblock 2***:**

**Ein/e Naturwissenschaftler/in arbeitet an einer Universität, wie der CAU zu Kiel. Wie stellen Sie sich den Arbeitsalltag einer solchen Naturwissenschaftlerin bzw. eines solchen Naturwissenschaftlers vor?**

**(Naturwissenschaftler/in = Biologe/Biologin; Physiker/in; Chemiker/in; Materialwissenschaftler/in)**

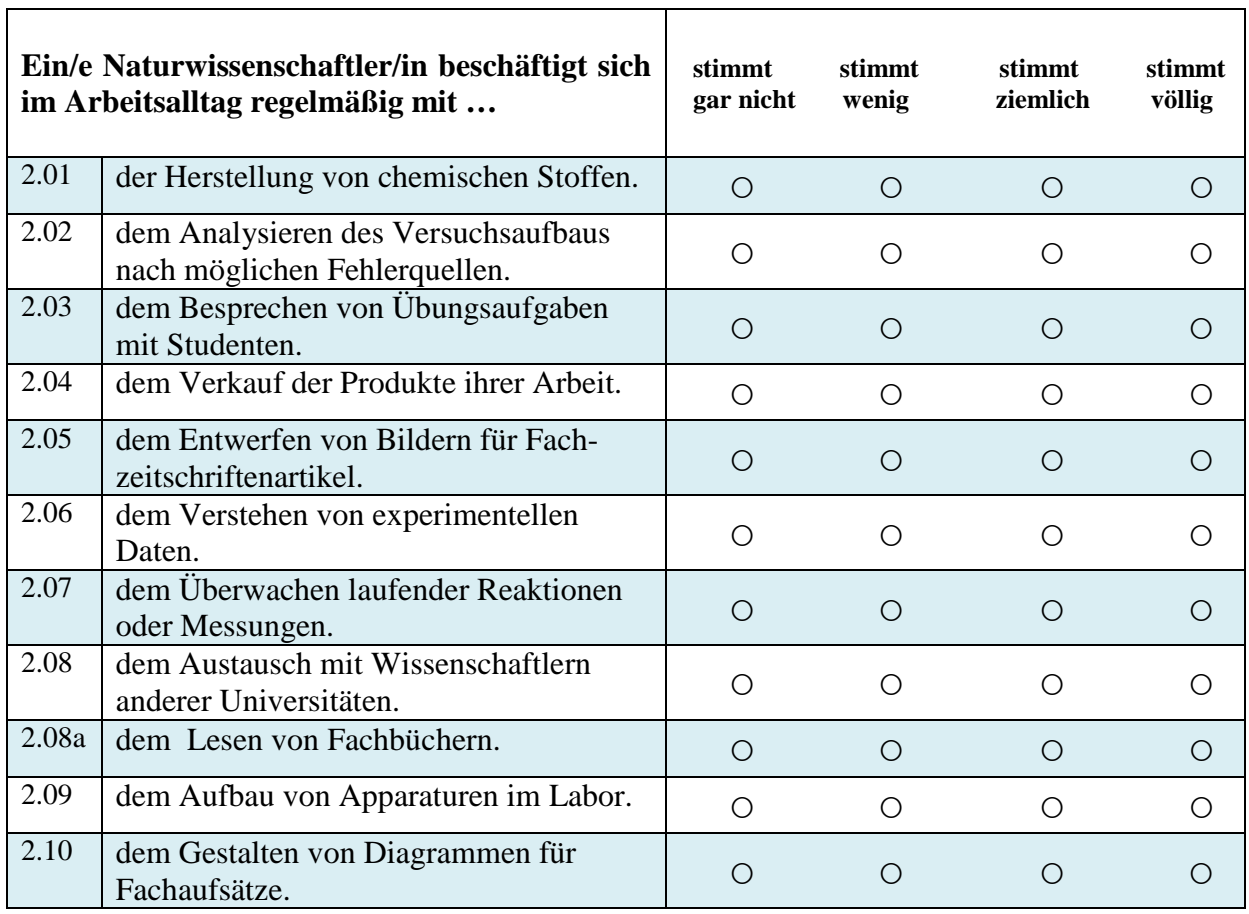

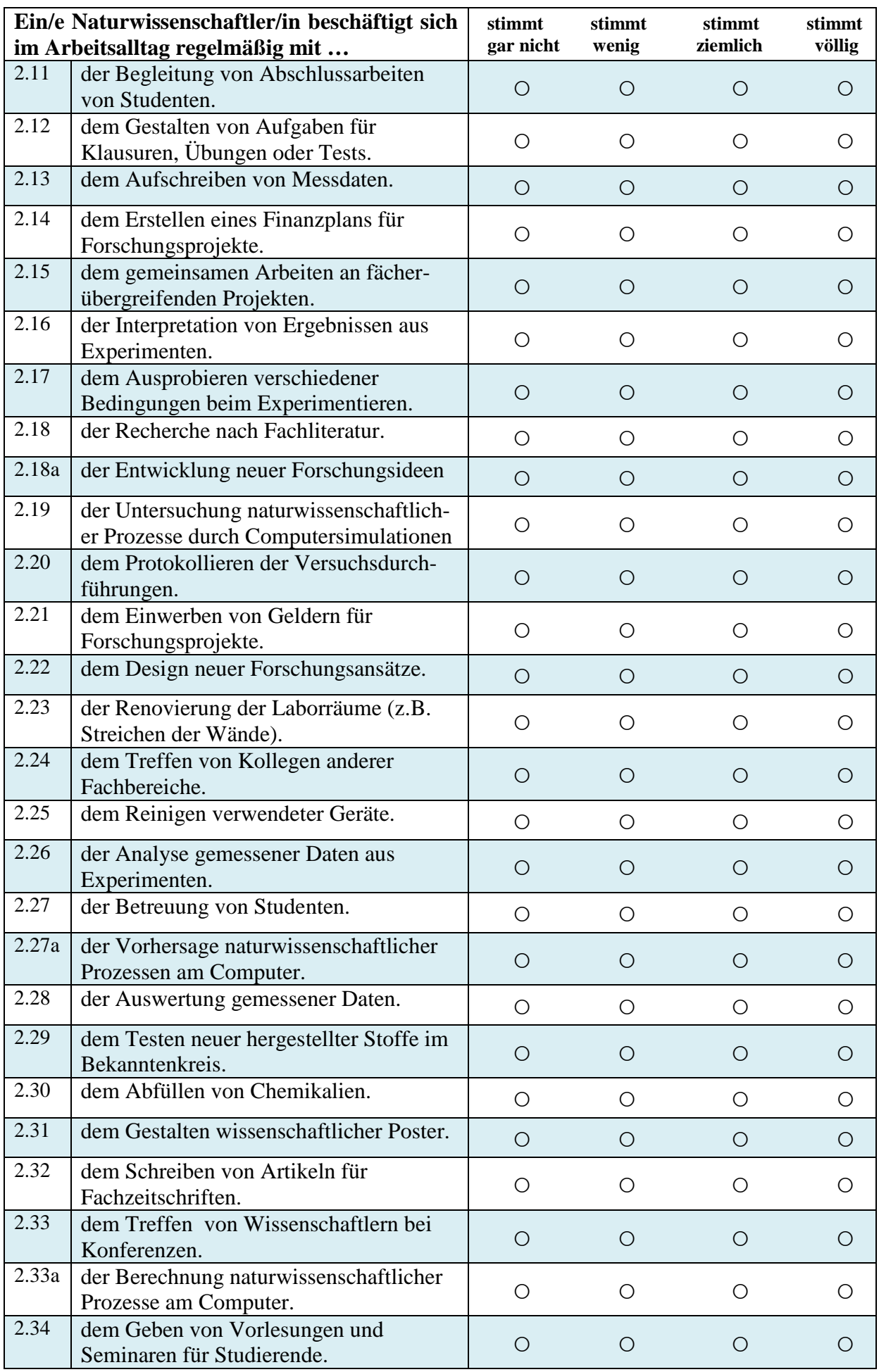

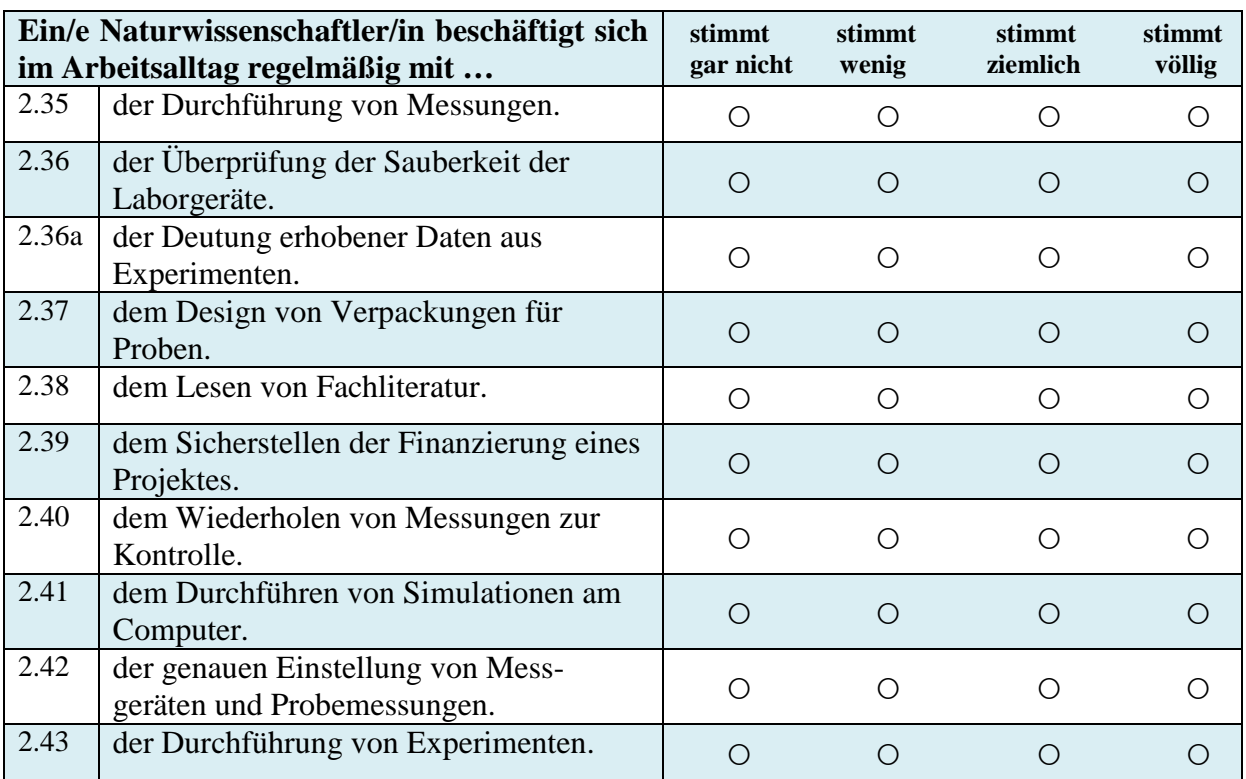

# *Aufgabenblock 3***:**

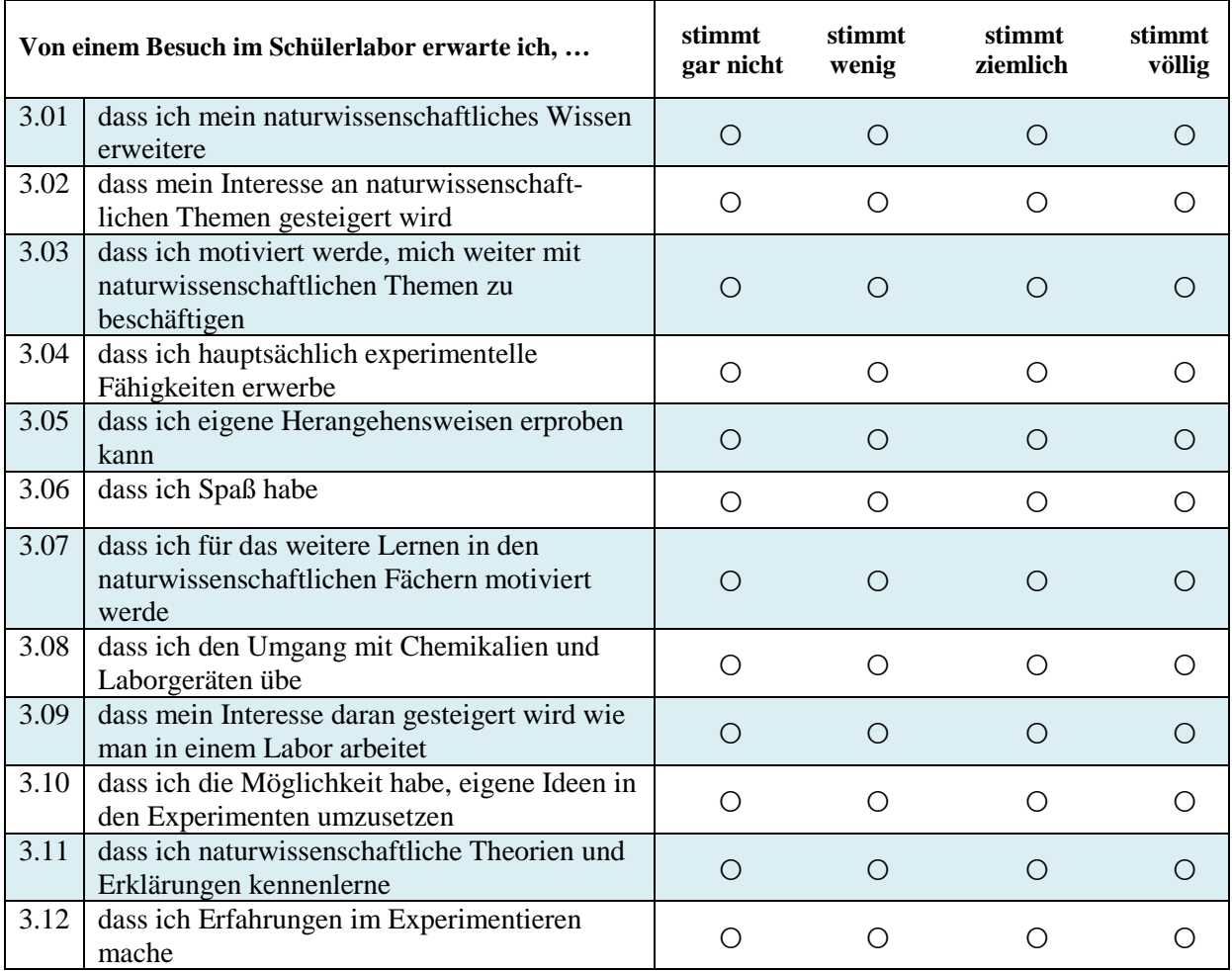

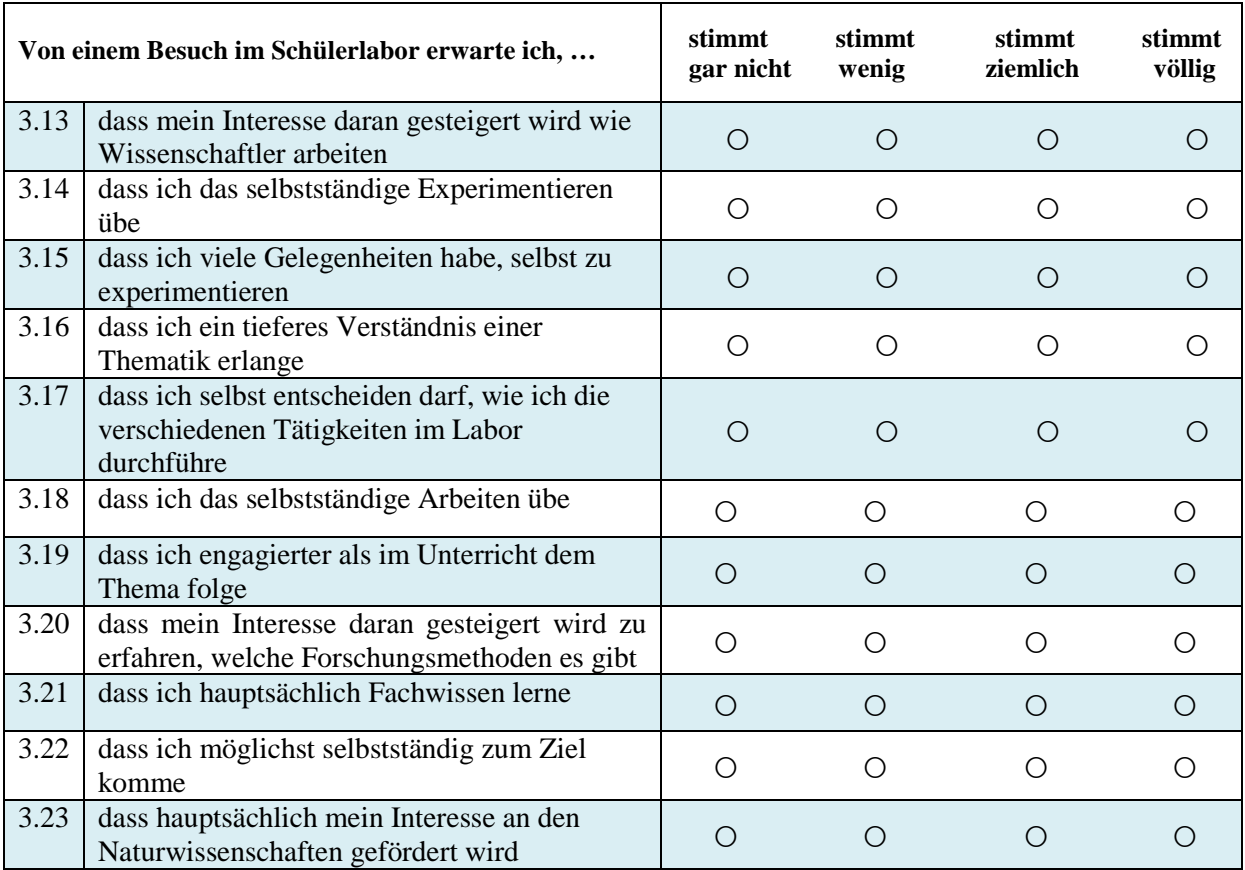

#### *Aufgabenblock 4***:**

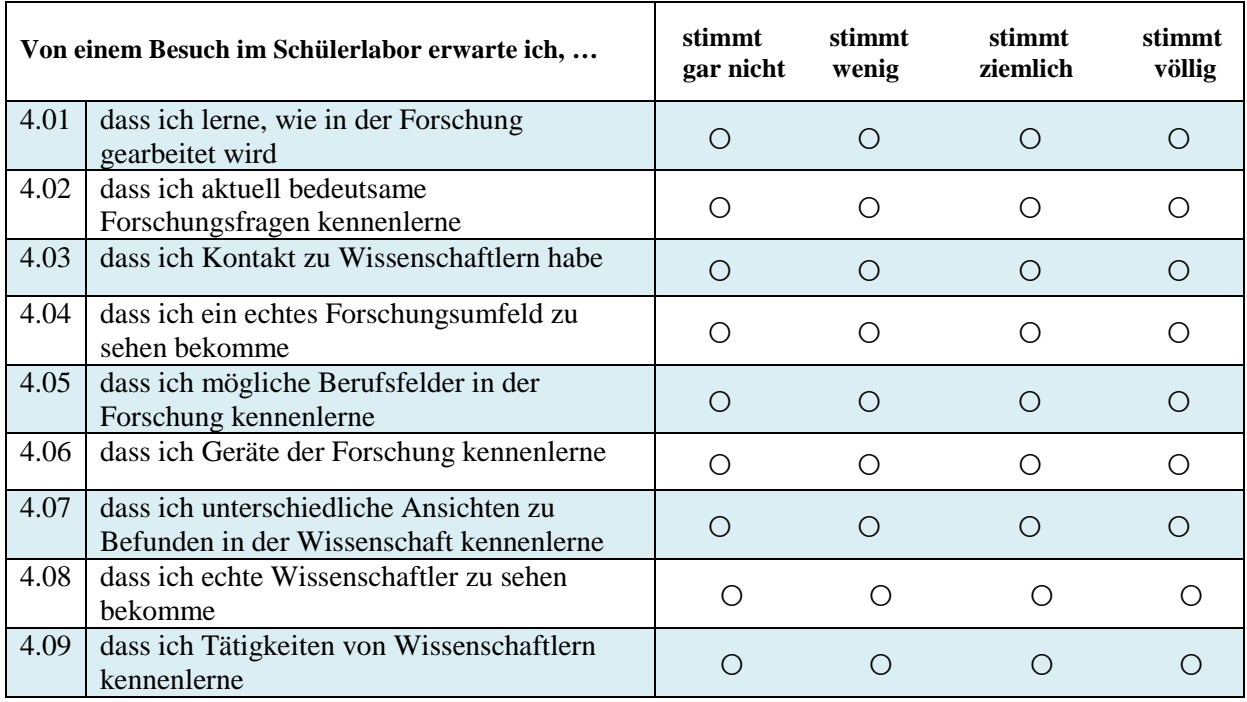

# **Vielen Dank für Ihre Mitarbeit!**

#### **Liebe Schülerinnen und Schüler,**

wir möchten das Schülerlabor Klick!, das Sie heute besucht haben, kontinuierlich verbessern. Hierfür möchten wir Sie um Ihre Hilfe bitten. In dem folgenden Fragebogen finden Sie einige Aussagen zum heutigen Aufenthalt im Klick! Schülerlabor.

Bitte gehen Sie bei der Bearbeitung des Fragebogens möglichst zügig vor und bearbeiten Sie die Aussagen in der vorgegebenen Reihenfolge. Lassen Sie bitte keine Aussage aus!

Kreuzen Sie bitte jeweils die Antwort an, die am besten für Sie zutrifft. Es gibt dabei keine richtigen oder falschen Antworten, es kommt alleine darauf an, wie Sie die Dinge einschätzen oder beurteilen.

Ihre Antworten werden vertraulich behandelt und können Ihnen nicht namentlich zugeordnet werden, sie sind also **anonym**.

#### **Vielen Dank für Ihre Mitarbeit!**

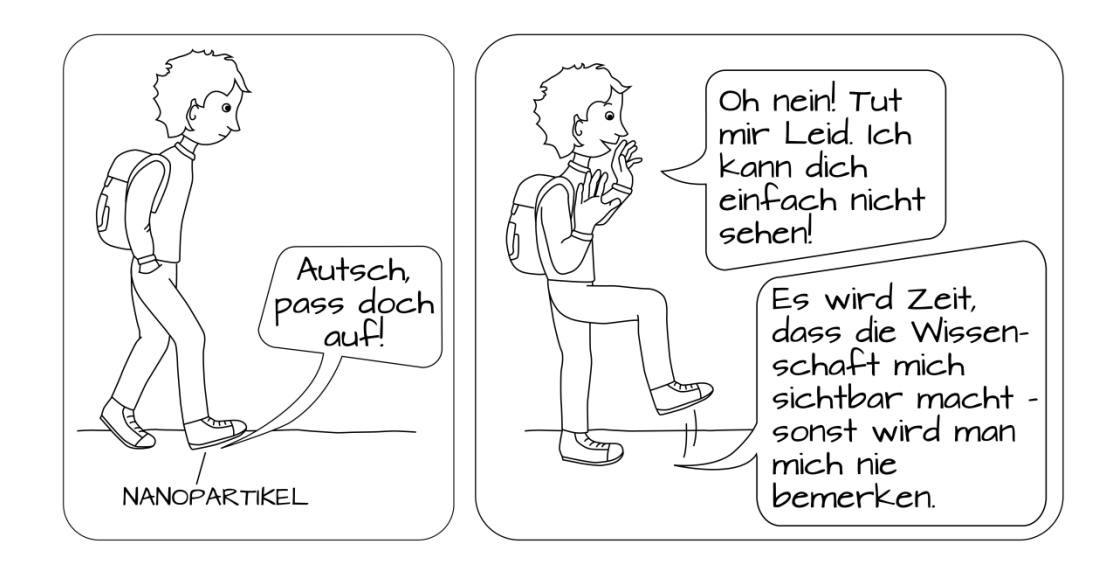

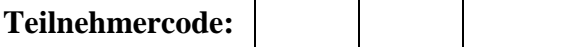

(zur anonymisierten Zuordnung bei z.B. Nachbefragungen)

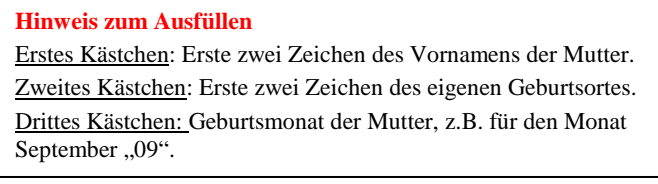

#### *Aufgabenblock 5:*

**Ein/e Naturwissenschaftler/in arbeitet an einer Universität, wie der CAU zu Kiel. Wie stellen Sie sich den Arbeitsalltag einer solchen Naturwissenschaftlerin bzw. eines solchen Naturwissenschaftlers vor?**

**(Naturwissenschaftler/in = Biologe/Biologin; Physiker/in; Chemiker/in; Materialwissenschaftler/in)**

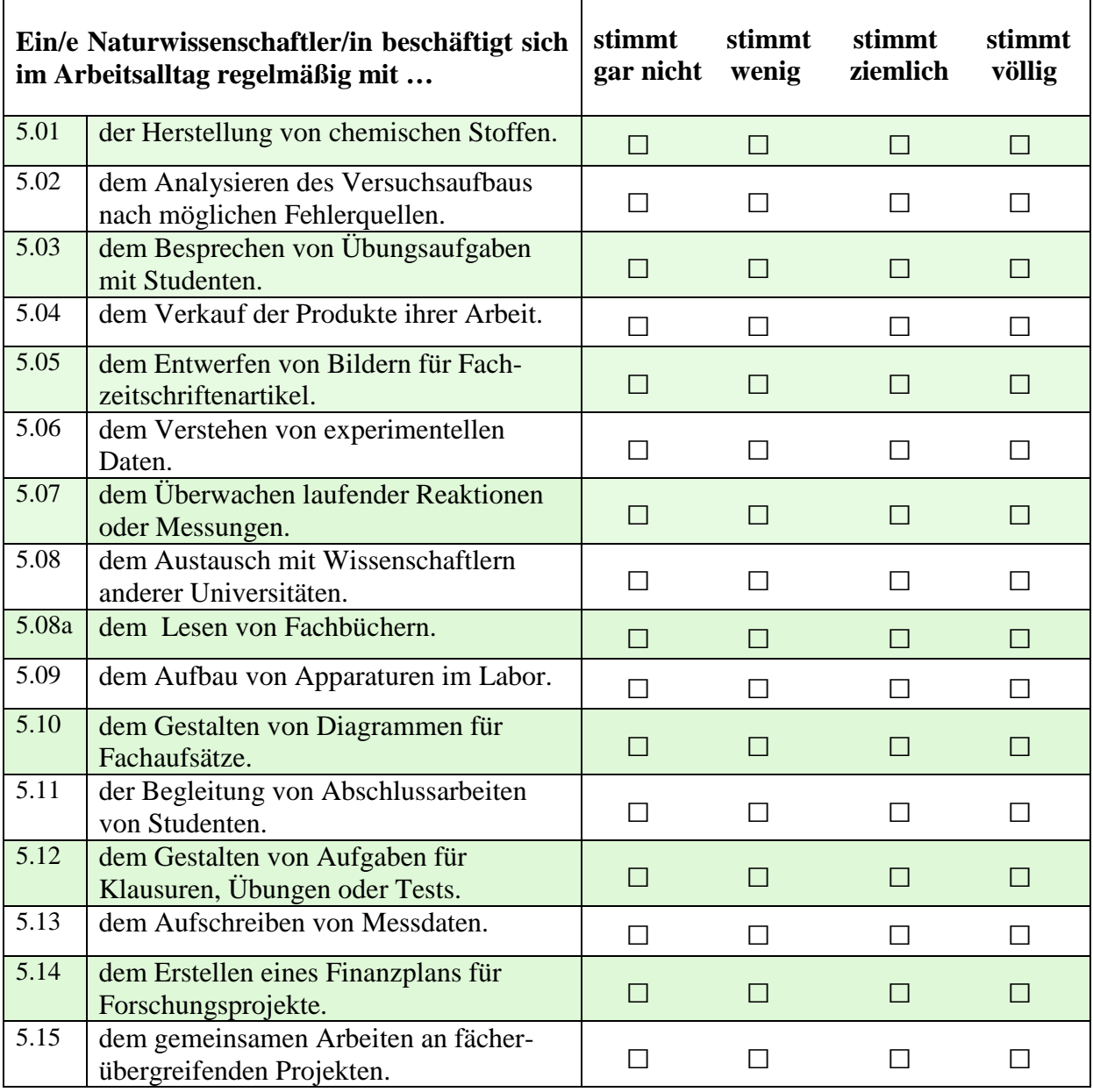

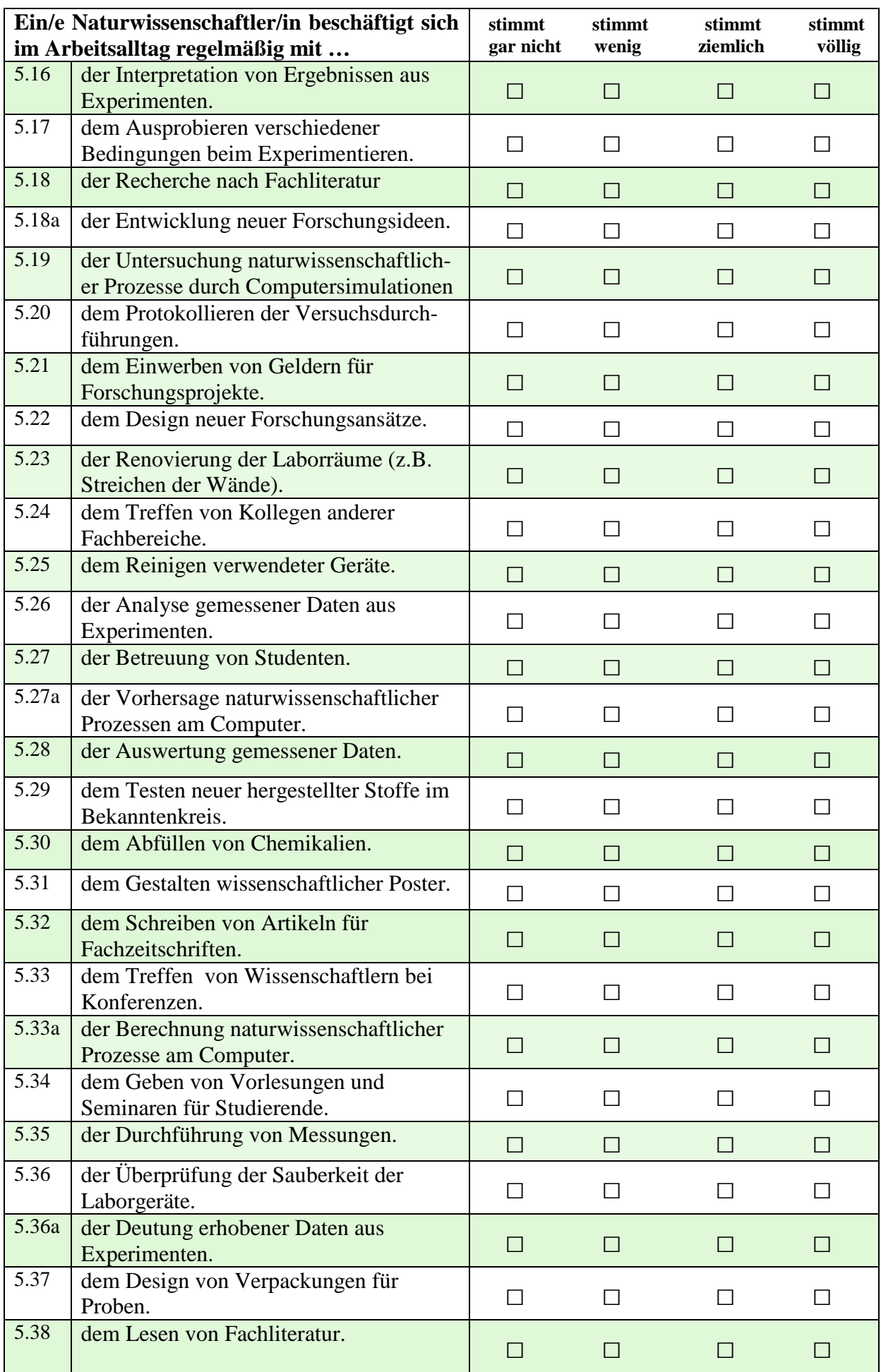

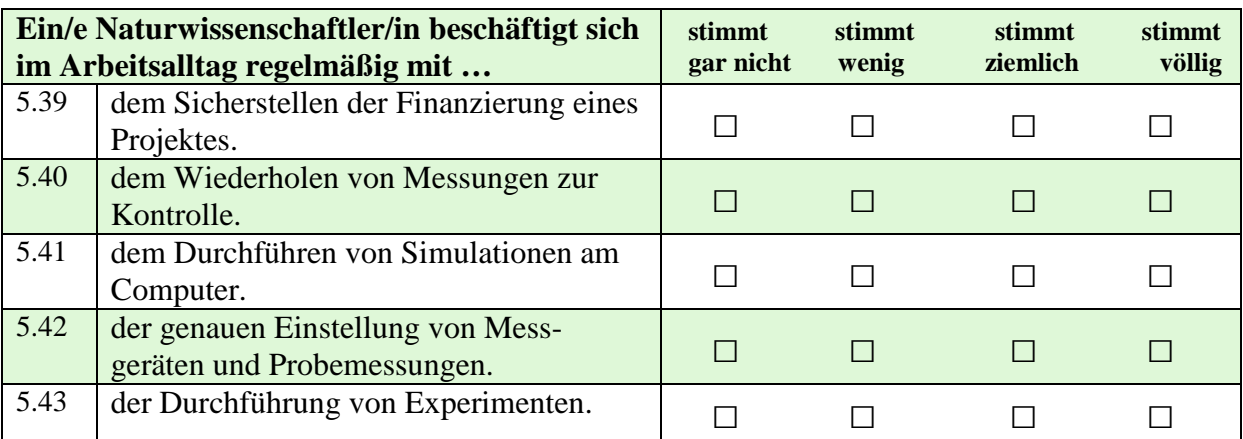

### *Aufgabenblock 6:*

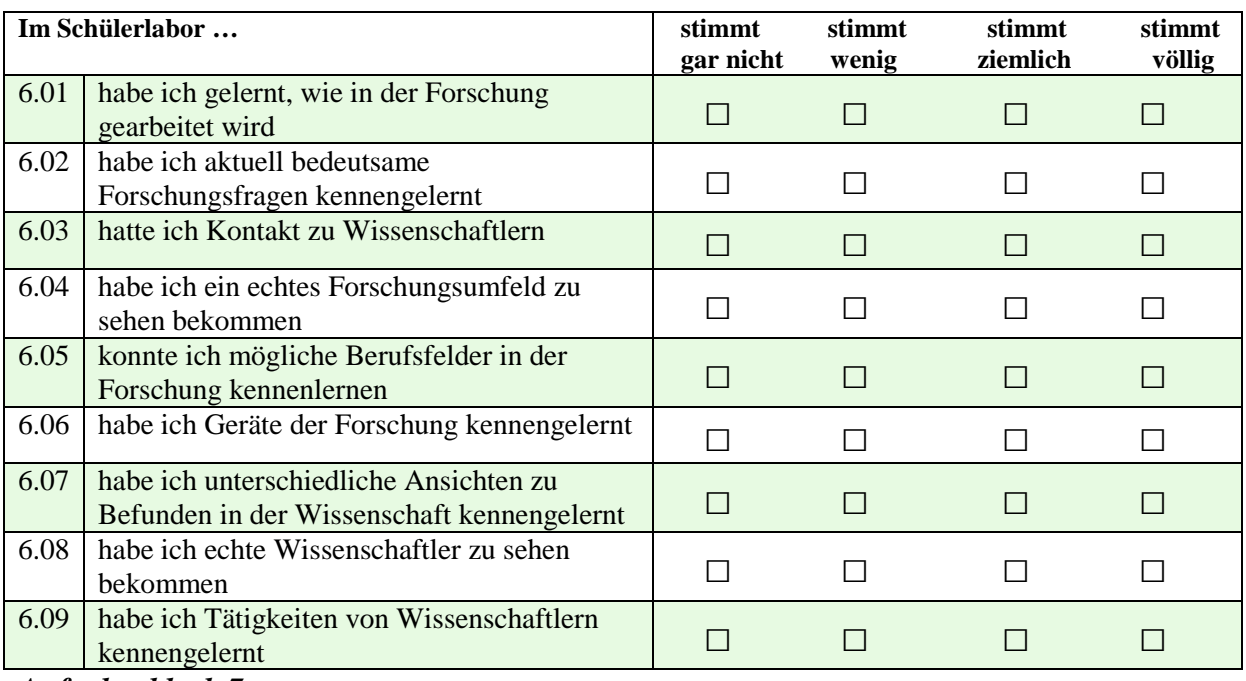

#### *Aufgabenblock 7:*

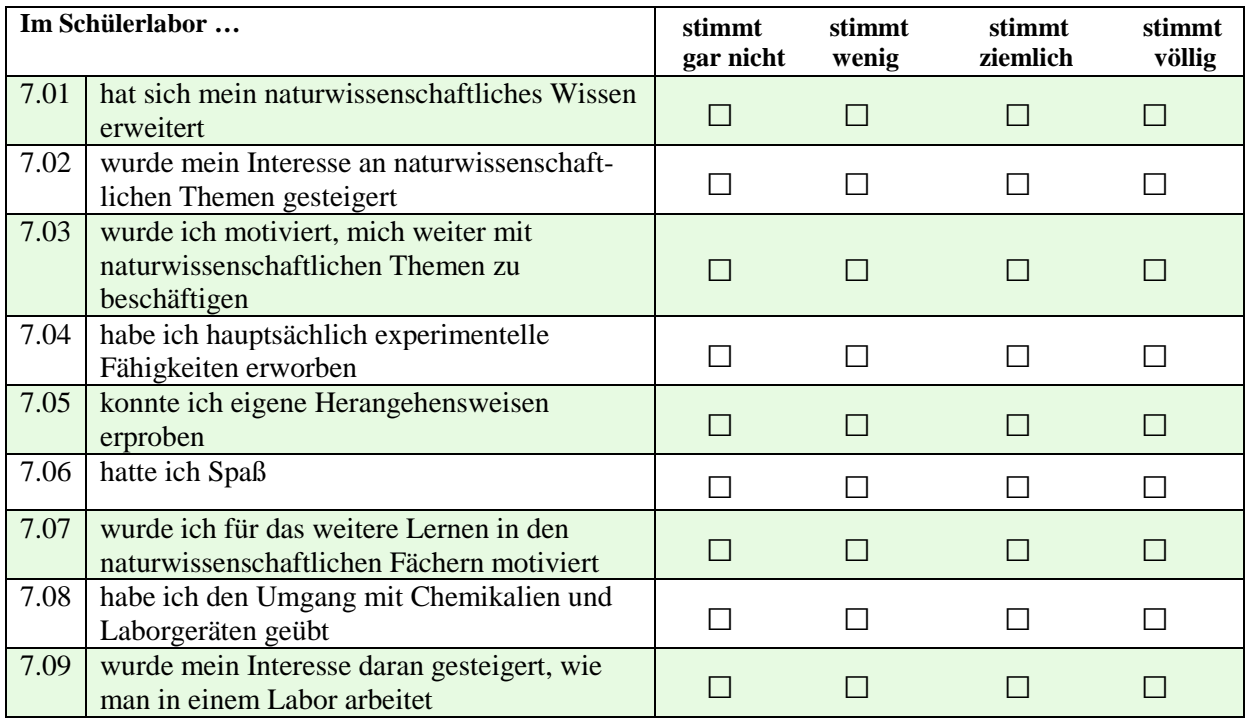

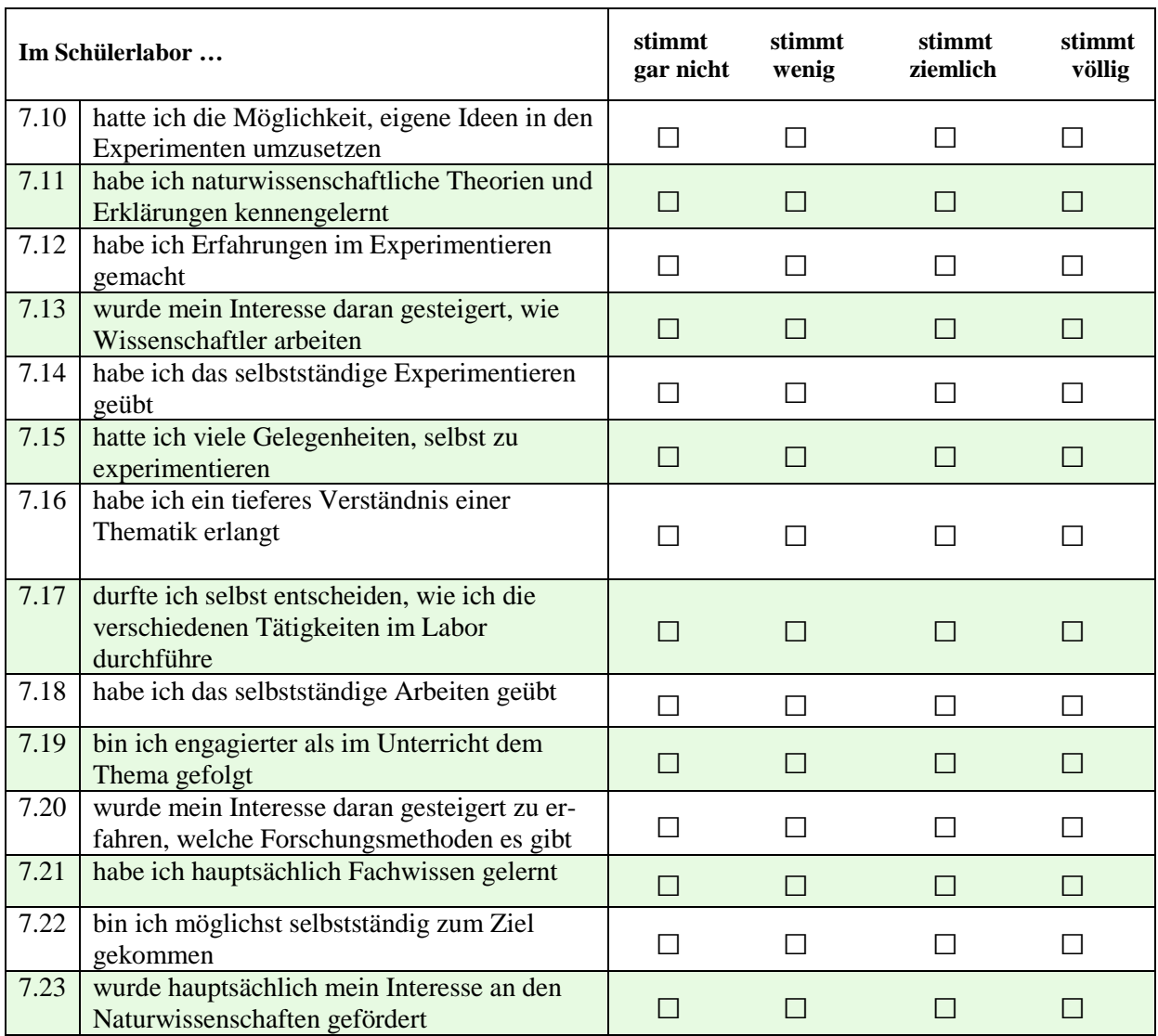

# **Vielen Dank für Ihre Mitarbeit!**

# **Skalendokumentation: Prä-Fragebogen**

#### **1. Individuelles Interesse an Naturwissenschaften**

Ė

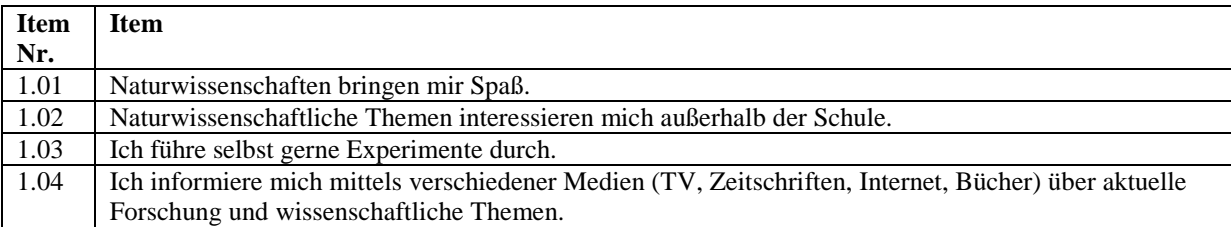

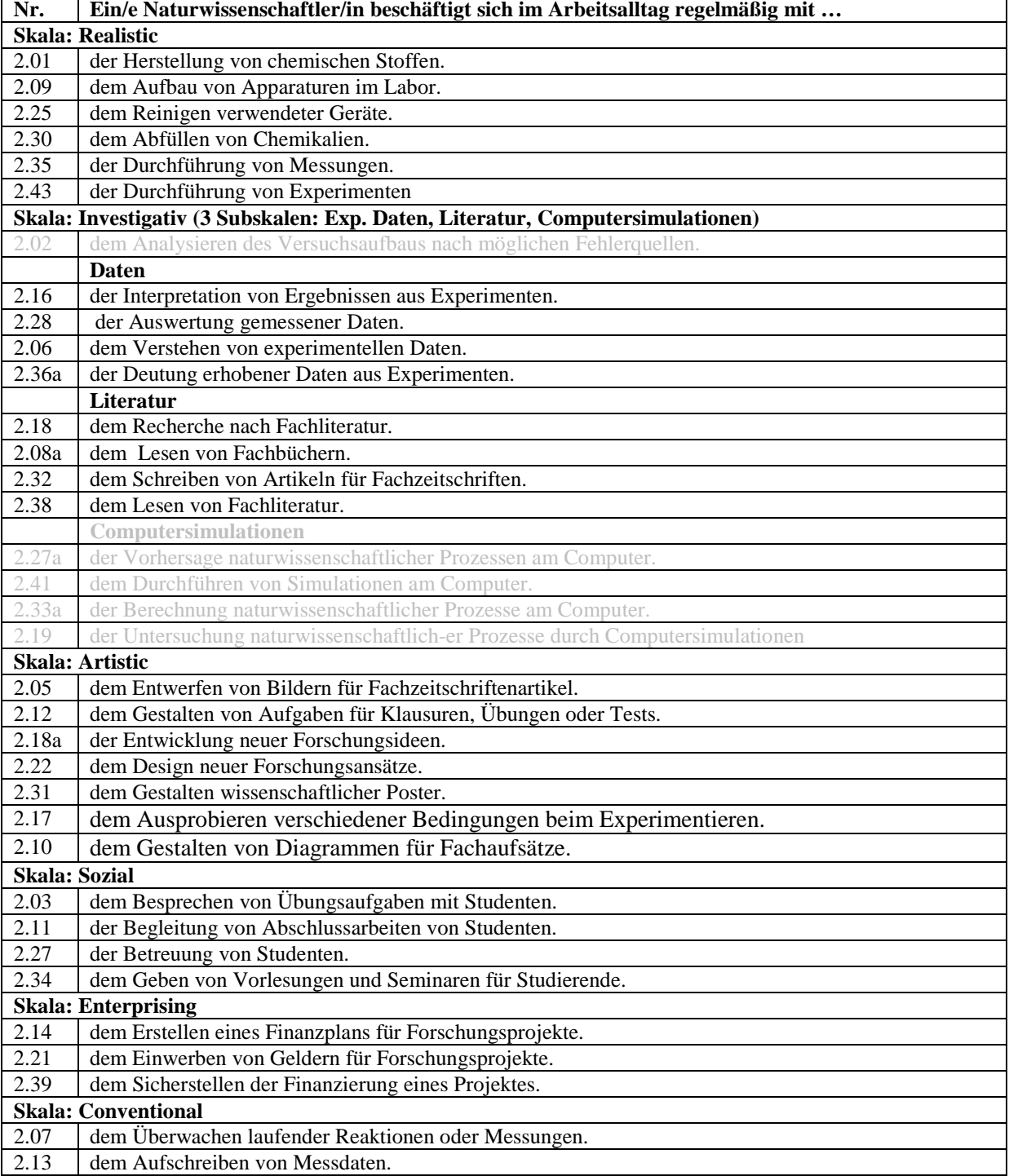

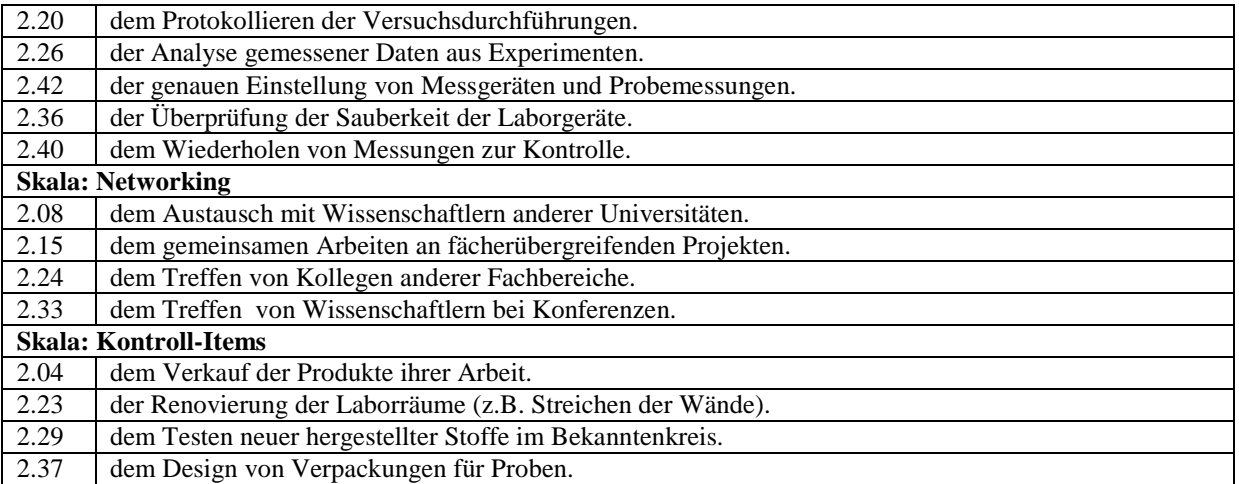

#### **3. Ziele und Art der Vermittlung im Schülerlabor**

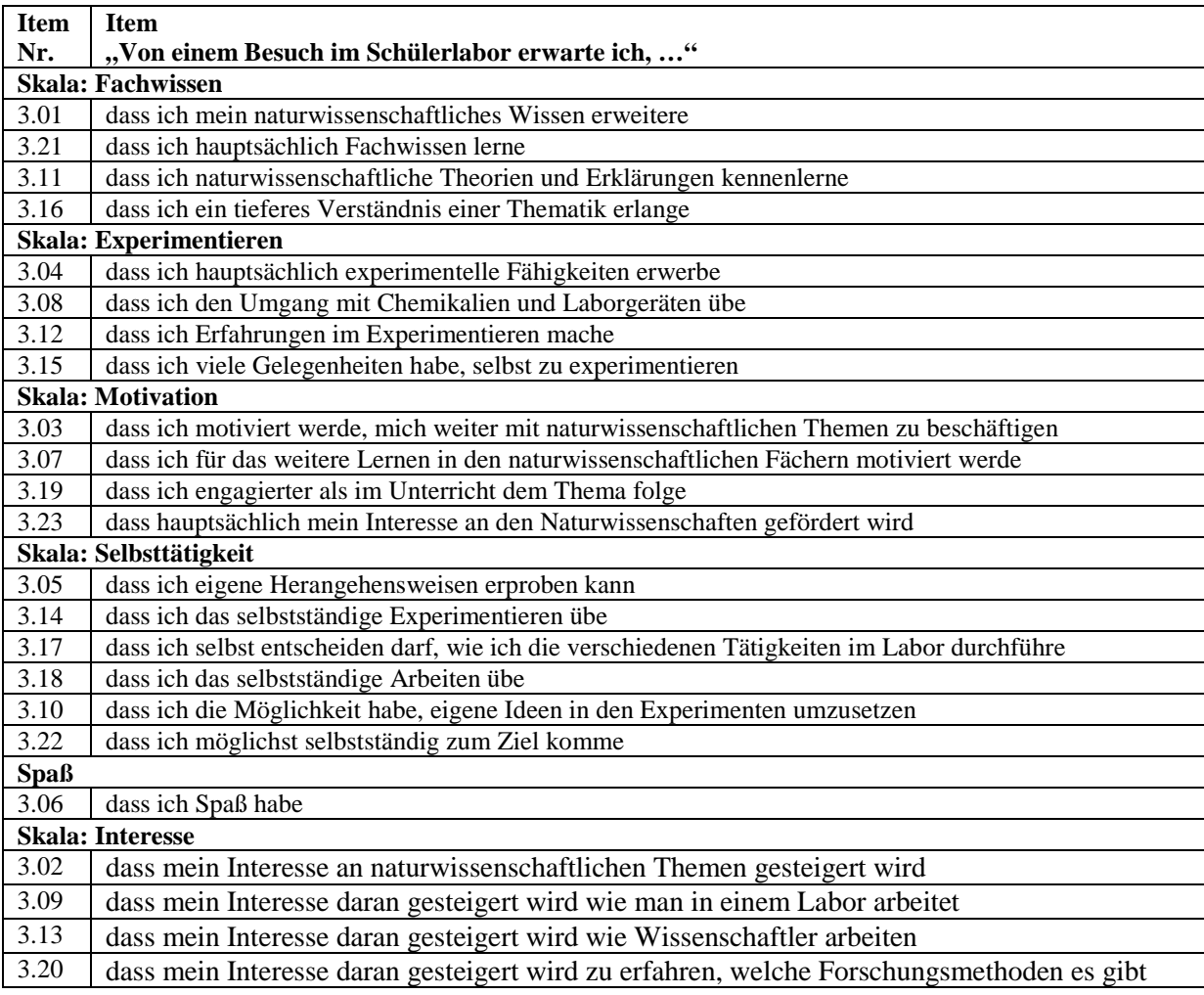

#### **4. Ziele und Art der Vermittlung im Schülerlabor**

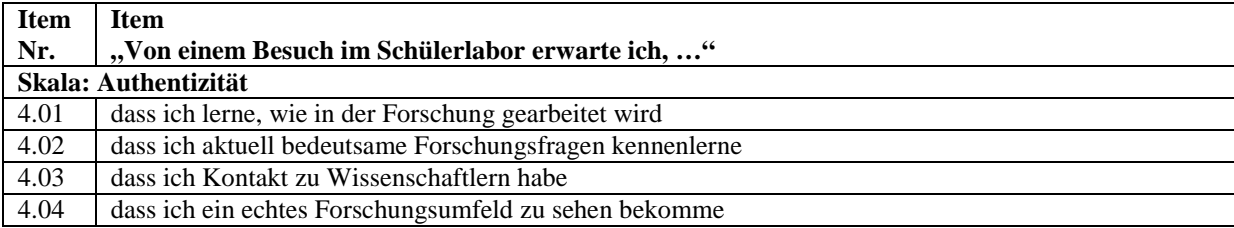

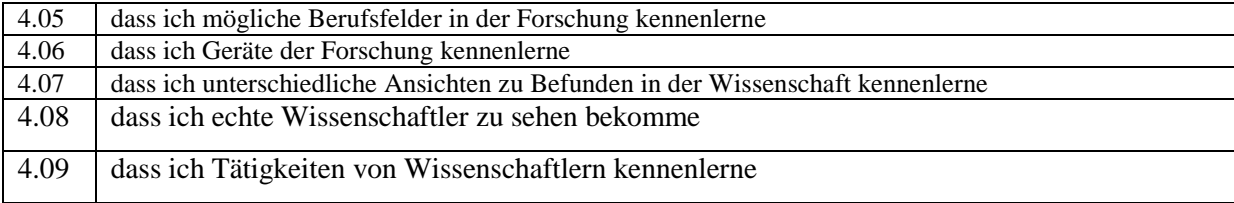

# **Skalendokumentation: Post-Fragebogen**

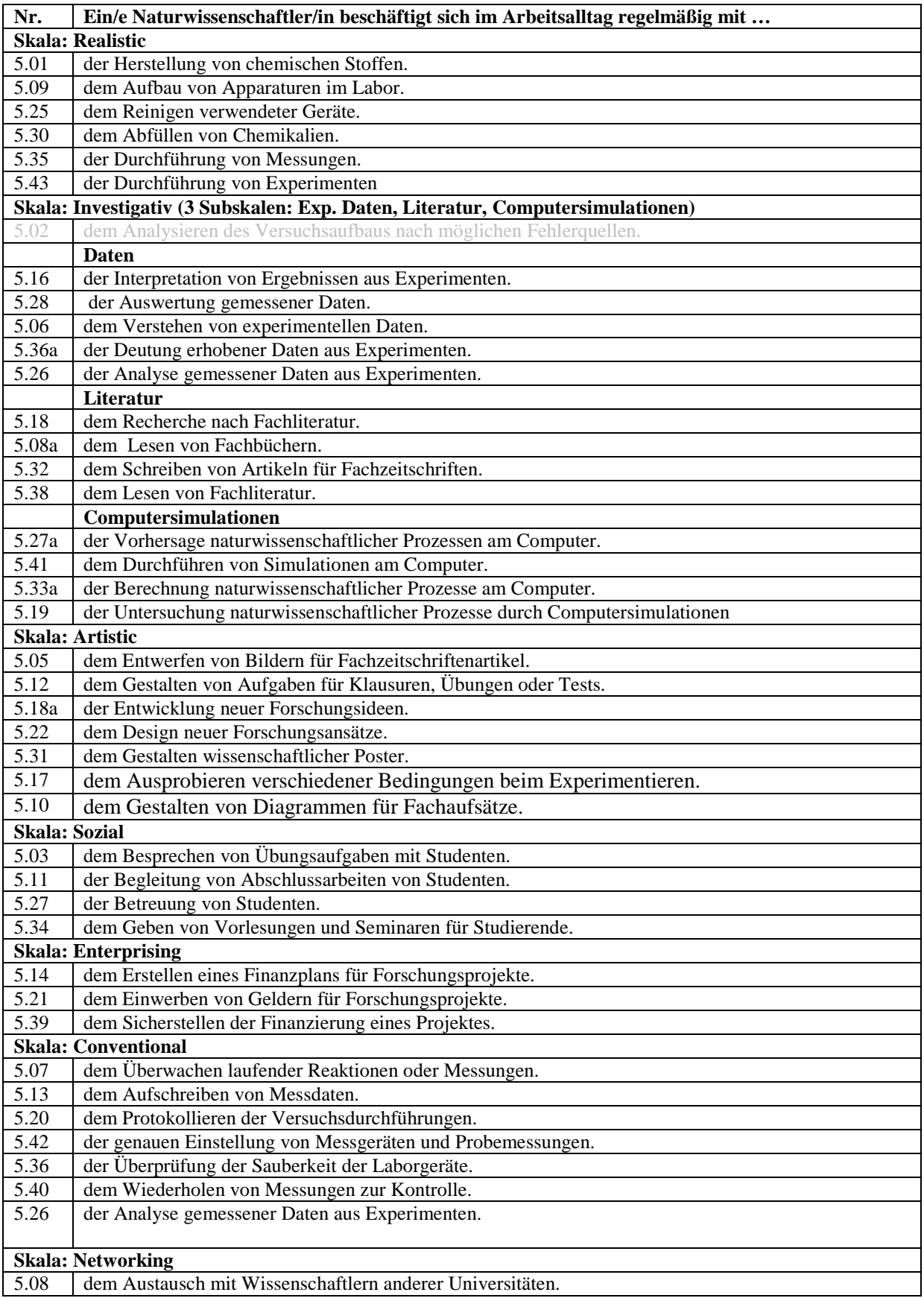

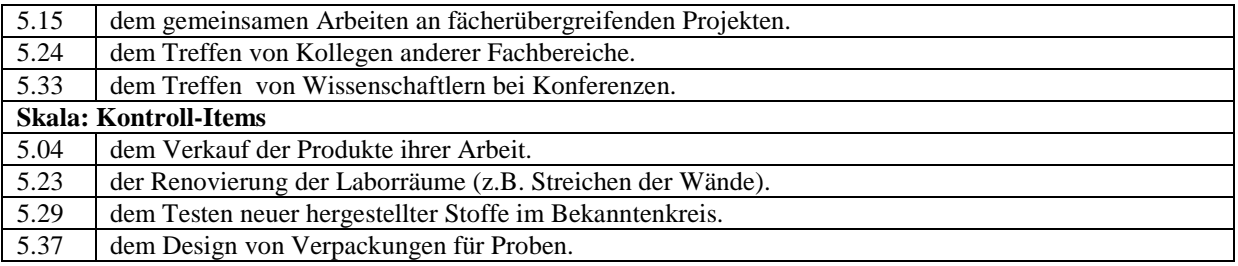

#### **6. Ziele und Art der Vermittlung im Schülerlabor**

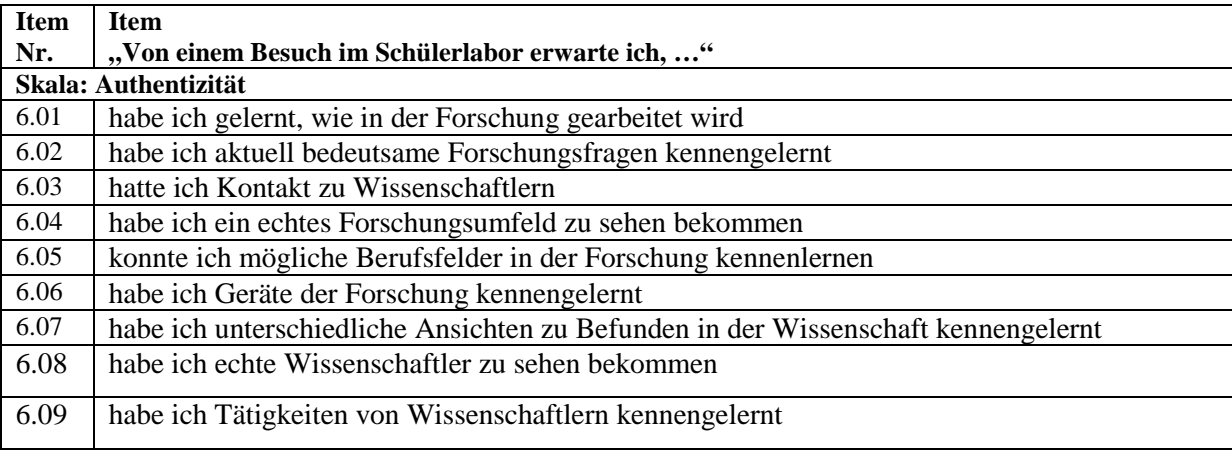

# **7. Ziele und Art der Vermittlung im Schülerlabor**

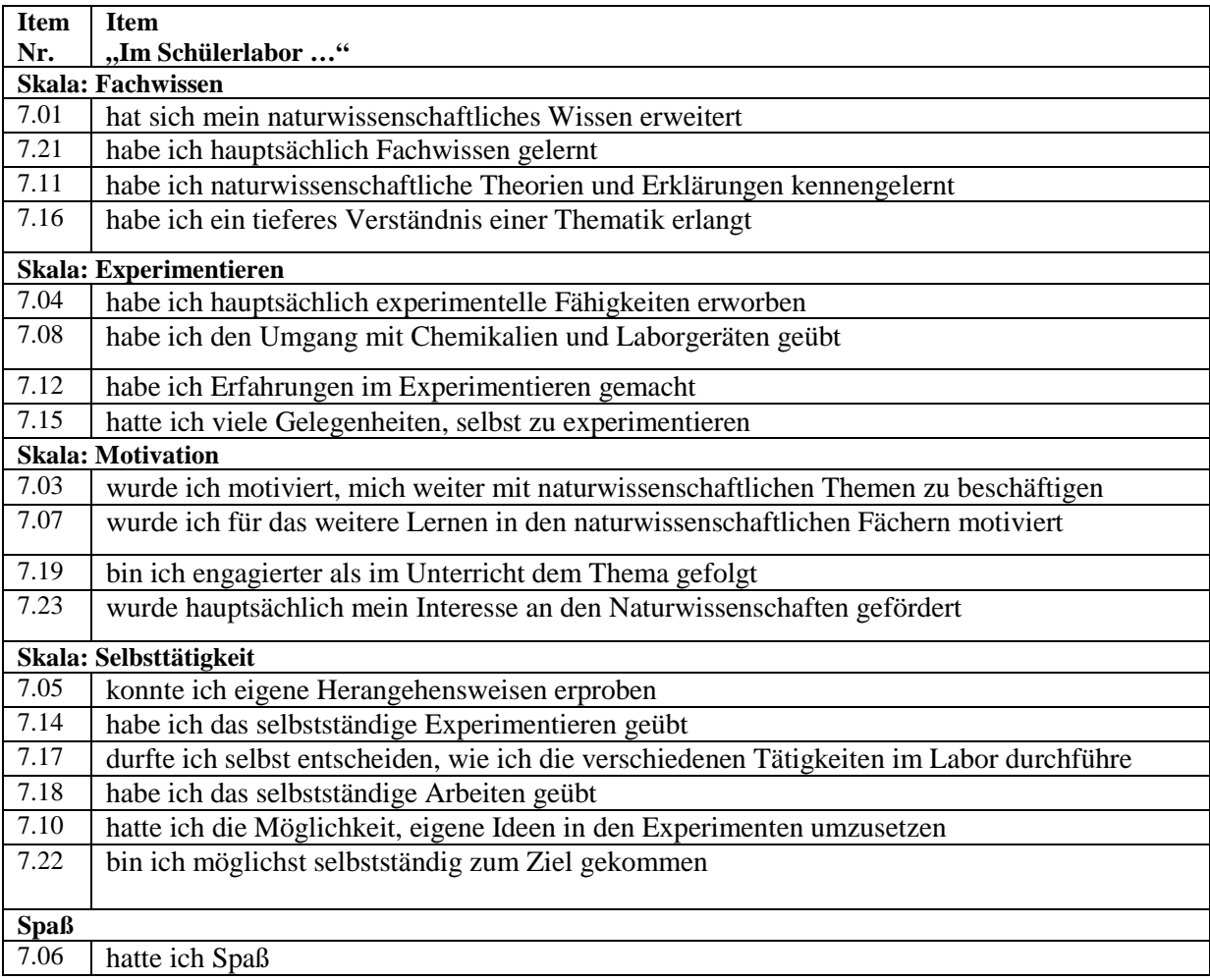

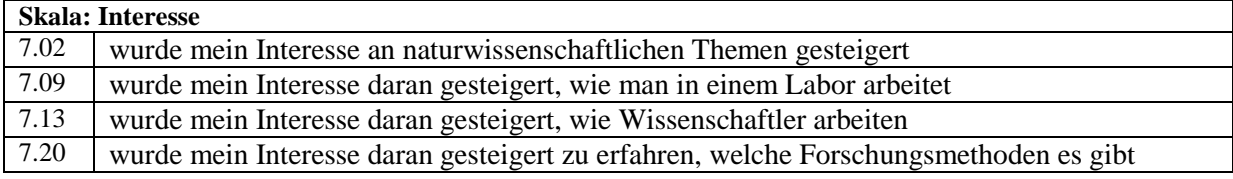

# **Anhang Teil 3: Video - Drehbücher**

- Drehbuch 1: Spiropyran Versuch
- Drehbuch 2: Alltagsschalter Versuch
- Drehbuch 3: Computersimulationen Versuch
- Drehbuch 4: AFM & STM Versuch

# **Drehbuch 1: Spiropyran-Versuch**

# **Szene 1: Einleitung ( ~ 30 Sekunden)**

JAN KRAHMER kommt in die Uni und trifft auf dem Weg ins Büro einen Kollegen

JAN KRAHMER

(etwas müde)

"*Morgen*"

JULIA BARENTHIEN - KOLLEGIN

(wach, freundlich)

"*Moin Jan, wie geht`s? Immer noch dabei das Spiropyran herzustellen?*" - *Conventional*

JAN KRAHMER

(etwas genervt)

"*Ja, bisher hat es nicht geklappt, aber heute werde ich noch mal eine neue Synthese mit einem anderen Lösungsmittel starten und hoffen, dass es dann klappt.*"

JULIA BARENTHIEN - KOLLEGIN

(freundlich)

"*Dann viel Erfolg*"

### **Szene 2: Synthese ( ~ 2 Minuten)**

JAN KRAHMER geht kurz in sein Büro (oder Schreibtisch im Labor?), begrüßt seine Kollegen, stellt seine Tasche ab und schaltet den Rechner ein, öffnet sein Laborjournal und schaut sich die Syntheseroute an die er am Tag zuvor geplant hat.

Nimmt seinen Kittel zieht Ihn sich an, setzt die Laborbrille auf und geht zum Abzug, der etwas unaufgeräumt ist.

ANJA FIEBRANZ - KOLLEGIN 2

(etwas sarkastisch)

"Na Jan, heute noch mal einen neuen Versuch starten?" - *Conventional*

JAN KRAHMER

(motiviert oder leicht genervt)

"Jo, ich werde hier kurz klar Schiff machen und dann mit einem neuen Ansatz starten."

(Zeitraffer / mit Musik unterlegt -> die nächsten Schritte bis Szene 3)

*- Conventional / Realistic*

JAN KRAHMER räumt den Abzug auf, baut die neue Apparatur auf, wiegt Edukte ab und startet Synthese

Uhr im Zeitraffer einblenden 5h -> nach den fünf h wird alles ausgeschaltet und das Reaktionsgemisch über Nacht abgekühlt

Kalender blättert weiter zum nächsten Tag (hell-dunkel-hell) -> Substanz wird gewaschen / getrocknet

JAN KRAHMER

(guckt sich die Substanz an)

"Na, das sieht so hübsch aus. Das werde ich wohl noch mal aufreinigen"

Substanz wird umkristallisiert / Schnelltest mit UV-Lampe

# **Szene 3: NMR-Messung Spiropyran ( ~ 30 Sekunden )**

JAN KRAHMER hält einen kleinen Kolben mit Substanz in der Hand.

ANJA FIEBRANZ - KOLLEGIN 2

(freundlich, hoffnungsvoll)

"Und meinst du es hat diesmal geklappt?"

JAN KRAHMER

(hoffnungsvoll)

"Ich hoffe es. Werde gleich eine Analyse machen und dann werden wir es sehen."

ANJA FIEBRANZ - KOLLEGIN 2

(freundlich, hoffnungsvoll)

"Ich drück dir die Daumen"

JAN KRAHMER geht zum NMR-Gerät und misst die Probe und holt anschließend das Spektrum ab und guckt sich dieses an - *Realistic*

# **Szene 4: Schalten des Spiropyrans ( ~ 30 Sekunden )**

JAN KRAHMER guckt in seinen Unterlagen nach bei welcher Wellenlänge sich Spiropyran schalten lässt (Zeichnung mit Reaktionsgleichung und Wellenlänge zu sehen )

Im Abzug befindet sich Gerät mich LED Leuchten -> Spiropyran wird zu Merocyanine geschaltet - *Realistic*

#### **Szene 5: NMR-Messung Merocyanin ( ~ 30 Sekunden )**

Messung des NMR's (*Realistic*) und Vergleich der beiden Spektren (*Conventional*)

JAN KRAHMER; (erleichtert, freudig) "Cool! Diesmal hat es geklappt!"

# **Drehbuch No2 Alltagsschalter-Versuch**

# **Szene1: Im Hörsaal (~ 60 Sek) -** *Social / Networking*

SINDU kommt in die Uni und geht in einen (möglichst vollen) Hörsaal und setzt sich ins Publikum bei einem Vortrag von JAN über Spiropyrane.

JAN

(vortragend: Folie mit Titel)

"*Hallo, ich werde heute einen Vortrag über die Herstellung und Eigenschaften des molekularen Schalters Spiropyran halten."*

(vortragend: Folie mit Schaltvorgang des Spiropyrans zu sehen)

"*Hier ist die Verbindung Spiropyran dargestellt. Die besondere Eigenschaft dieser Verbindung ist, dass sie mit Licht einer bestimmen Wellenlänge und zwar 365 nm zu Merocyanin, welches auf der rechten Seite dargestellt ist, geschaltet werden kann. "*

JAN

(vortragend: Folie mit farbloser und lila-blauer Lösung zu sehen)

"*Optisch ist der Schaltvorgang durch einen Farbwechsel, wie hier gezeigt wird, erkennbar.*

*Die stabilere Form "Spiropyran" ist farblos und die weniger stabile Form "Merocyanin" ist durch ein dunkles blau/lila erkennbar. Von besonderer Bedeutung ist außerdem, dass dieser Vorgang reversibel ist, was bedeutet, dass die Verbindung beliebig oft von der einen Form in die andere Form geschaltet werden kann."*

Ton wird langsam leiser und Bild verschwimmt. (Soll bedeuten, dass der Vortrag noch nicht zu Ende ist, aber nicht weiter gezeigt werden soll.)

JAN (vortragend, Ton wird wieder lauter)

*"Ich bedanke mich für Ihre Aufmerksamkeit und für weitere Fragen stehe ich Ihnen gerne zur Verfügung."* 

(Publikum klopft)

Beginn der nächsten Szene.

SINDU geht zu JAN nach vorne zum Rednerpult. JAN ist gerade dabei den Laptop abzubauen.

#### SINDU

"Hallo, ich finde die Verbindung Spiropyran sehr interessant und bin am überlegen, ob ich diese für meine Studien gebrauchen könnte. Wäre es vielleicht möglich eine Probe für ein paar Tests zu bekommen?"

JAN

*"Ja, natürlich. Ich müsste nur noch etwas mehr von dem Spiropyran herstellen. Da ich für meine Tests recht viel verbraucht habe. Außerdem wollte ich die Synthese noch einmal in einem anderen Lösungsmittel durchführen, aber wenn das klappen sollte, kann müsste ich genügend Spiropyran haben."*

SINDU

*"Oh, das klingt super. Am besten wir bleiben im Kontakt und ich komme dann wenn es soweit ist bei dir vorbei."*

JAN

*"Das können wir gerne so machen."*

SINDU

*"Alles klar, dann viel Erfolg und bis dann"*

JAN

*"Bis dann"*

#### **Szene 2: Bei JAN in der Chemie ( ~ 60 Sekunden) -** *Networking*

SINDU kommt in die Uni und geht zu JAN ins Büro (AC)

JAN steht beim NMR Gerät und sortiert Proben (oder ähnliches)

SINDU

*"Hey Jan"*

JAN

*"Hi Sindu, du hast meine Mail gelesen und kommst bestimmt wegen des Spiropyrans?*"

SINDU

"*Ja, genau. Hast du es hier?*"

JAN

(zeigt zum Abzug)

"*Ja, hier drüben im Abzug*."

SINDU und JAN gehen zum Abzug und JAN nimmt das Gläschen mit dem Spiropyran in die Hand. (+Nahaufnahme) Währenddessen fragt JAN…

JAN

"*Was genau hast du damit eigentlich vor?"*

### SINDU

"*Wir haben die Idee das Spiropyran soll in ein Polymer bzw. Plastik einzubauen und dann mit verschiedenen Reizen zu schalten… ich bin gespannt auf welche Reize das Spiropyran außer Licht reagiert."* **-** *Artistic*

### JAN

"*In Lösung habe ich es auch schon mit Licht geschaltet, das funktioniert gut. Und wozu könnte man das dann allgemein, also im Alltag, brauchen?"*

### SINDU

"*Das (Plastik mit dem Spiropyran) könnte zB in die Flügel von Windkraftanlagen eingebaut werden, um zu prüfen was für einer Belastung sie ausgesetzt sind und wie lange sie stabil sind."* **- Artistic**

### JAN

"*Ah ok, das ist interessant. Dann wünsche ich dir viel Spaß damit und bin gespannt wie gut es funktioniert*"

### SINDU

"*Ja, das bin ich auch und noch mal vielen Dank dafür. Ich werde dann mal wieder los in mein Labor."*

### JAN

"*Alles klar, bis dann*"

### SINDU

"*Bis dann*"

### **Szene 3: In der Technischen Fakultät bei Sindu im Labor ( ~60 Sekunden)**

## **Es wird kurz gezeigt, wie SINDU das Spiropyran in das Plastik einbaut.**

## **Dann in Kooperation (mit Kristin?) Durchführung der Tests mit Licht, Hitze und Druck. -** *Artistic*

#### SINDU

"Kristin, kannst du mir vielleicht kurz bei ein paar Tests helfen?"

### KRISTIN

"Klar, was hast du denn genau vor?"

#### SINDU

"Ich würde gerne das Spiropyran, welches ich ins Plasik eingebaut habe mit verschiedenen Reizen, wie Licht, schalten."

#### KRISTIN

"Das können wir gerne machen."

### **Sindu zeigt Kristin eine UV-Lampe**

#### SINDU

"Da das Spiropyran in Lösung mit UV-Licht geschaltet werden konnte würde ich das zuerst ausprobieren."

Sindu und Kristin führen den Test durch

### KRISTIN

"Super, das funktioniert ja wirklich. Meinst du mit Hitze oder Kälte könnte das auch klappen?"

### SINDU

"Das können wir ja einfach mal ausprobieren."

## **Sindu und Kirstin versuchen das Plastik durch Kälte (zB durch Eiswürfel) zu verfärben.**

### KRISTIN

"Hm, irgendwie passiert da gar nichts. Wir können das ja trotzdem mal mit Hitze ausprobieren. Was meinst du?"

#### SINDU

"Klar, vielleicht mit einem Heizfön?"

### **Sindu und Kirstin versuchen das Plastik durch Hitze zu verfärben.**

#### **KRISTIN**

"Das sieht gut aus. Hm… ich überlege gerade was wir noch ausprobieren könnten. Bei anderen Proben haben wir doch auch Druck verwendet oder?"

#### SINDU

"Ja, stimmt. Lass das mal ausprobieren! Mensch das wäre super wenn das auch noch funktionieren würde."

### **Sindu und Kirstin versuchen das Plastik durch Druck zu verfärben.**

#### SINDU

"WOW, das funktioniert wirklich! Das sollte ich unbedingt mit auf mein Poster für die nächste Konferenz nehmen."

### **Szene 4: In SINDU'S Büro ( ~ 20 Sekunden)**

**Sindu sitzt am PC und bastelt Bilder für ein Poster - Artistic**

**Szene 5: Posterpräsentation in Ahrensburg ( ~ 20 Sekunden) -** *Networking*

**SINDU stellt ihre Ergebnisse auf dem Poster vor und spricht an ihrem Poster mit Mathias Schulz.** 

**Hierbei soll einmal (wenn erlaubt) das Hotel von außen, dann der gesamte Raum mit den Postern und dann Sindus Poster gefilmt werden**

**Mathias Schulz geht langsam von Poster zu Poster und erreicht dann das von Sindu.**

**Er liest das Poster und sie fangen an darüber zu reden.**

#### MATHIAS

"Hallo, Sie sind bestimmt Frau Shree.

#### SINDU

"Hallo, ja, genau. Das ist mein Poster."

#### MATHIAS

"Perfekt! Mein Name ist Mathias Schulz und ich arbeite als Chemiker ebenfalls mit Spiropyranen. Nur das ich diese nicht in Polymere einbaue sondern in verschiedenen Lösungen untersuche."

### **Die Unterredung ist an sich nicht zu hören, aber von außen zu sehen.**

#### MATHIAS SCHULZ

"Mensch, das sind wirklich schöne Ergebnisse."

SINDU

"Danke"

#### **Ende des Videos (ist das zu abrupt?)**

# **Drehbuch No3 Theo-Versuch**

## **Szene1: Prof. Peifers Büro (~ 60 Sek)**

Prof. Peifer sitzt in seinem Büro und schreibt einen Antrag für die Verlängerung eines Projektes. - *Enterprising*

Dorian Schmidt kommt ins Büro. - *Sozial/Enterprising*

DORIAN SCHMIDT

"Hallo Christian"

PROF. PEIFER – dreht sich um zu Dorian

"Hallo Dorian, stimmt wir hatten einen Termin, komm ruhig herein. Ich bin gerade dabei den Antrag für die Verlängerung deines Projektes zu schreiben und genau darüber wollte ich auch mit dir reden."

DORIAN SCHMIDT – geht einen Schritt ins Büro

"Ja, genau."

PROF. PEIFER – zeigt auf einen Stuhl

"Setz dich."

Dorian setzt sich.

PROF. PEIFER

.

.

"Damit dein Projekt weiterhin finanziert wird, ist es wichtig, dass wir gut überlegen, was wir in diesen Antrag schreiben und was wir als nächstes machen sollten. In deinem Projekt geht es um …"

. (Soll zu hören sein was gesagt wird, oder nur Gespräch zu sehen sein?)

Verabschiedung

DORIAN SCHMIDT

"Vielen Dank für das Schreiben des Antrages."

PROF. PEIFER

"Nicht dafür."

#### DORIAN SCHMIDT

"Bis dann"

PROF. PEIFER

"Bis dann"

# **Szene2: Labor (~ 60 Sek) -** *Enterprising*

Dorian geht in sein Labor zu seinem Abzug und guckt sich seine laufende Reaktion (?) an.

Seine Kollegin ebenfalls in dem Labor spricht ihn an.

**KOLLEGIN** 

"Na und, wie war das Gespräch mit Herrn Peifer?"

#### DORIAN

"Ja, ganz ok. Wir haben besprochen, was in dem Antrag zur Verlängerung meines Projektes stehen wird, also was ich zukünftig tun werde."

KOLLEGIN

"Ah sehr gut. Und bist du zufrieden?"

DORIAN

"Ja, doch. Ist eigentlich das, was ich mir schon gedacht hatte"

KOLLEGIN

"Das klingt doch soweit gut"

DORIAN

"Ja nagut, ich werde dann mal zu meiner Masterstudentin gehen. Ich habe ihr versprochen, ihr mit dem Programm Maestro zu helfen."

KOLLEGIN

"Alles klar, bis später!"

DORIAN

"Bis später!"

#### **Szene3: Dorians Büro (~ 60 Sek) -** *Sozial*

Dorian geht in sein Büro. ?? sitzt an einem Schreibtisch am PC.

DORIAN

"Hallo"

#### **STUDENTIN**

"Hallo"

#### DORIAN

"Ich weiß nicht wie viel du von dem Programm weiß, man kann damit …. Jetzt kann ich dir kurz ein paar Dinge zeigen, wenn du möchtest, ich habe allerdings gleich noch einen Termin und deshalb nicht allzu lange Zeit."

#### **STUDENTIN**

"Ja, das ist kein Problem."

Dorian zeigt der Studentin ein paar Optionen im Programm.

#### DORIAN

"Wenn du auf *Prep Wiz* gehst und dann auf importieren, dann kannst du aus der Datenbank ein pdb-File mit der (Röntgenkristall)struktur runterladen und importieren."

Dorian erklärt, wie die Struktur gedreht und bewegt werden kann.

#### DORIAN

"Ich muss jetzt leider los. Ich hoffe, dass hat dir schon mal ein wenig geholfen, ansonsten kannst du am Donnerstag auch gerne in meine Übung kommen, da wird alles noch einmal ausführlicher erklärt."

#### **STUDENTIN**

"Ja, ich glaube, das werde ich machen. Die ist um 10 Uhr im Computerraum oder?"

DORIAN

"Ja, genau."

#### **STUDENTIN**

"Aber trotzdem schon mal vielen Dank. Jetzt weiß ich immerhin schon etwas."

DORIAN

"Gerne"

Dorian geht zu seinem Schreibtisch und setzt sich.

#### **Szene4: Im Computerraum (~ 60 Sek)**

Dorian steht vor den Studenten, Studenten setzen sich und schalten Computer, Monitore an.

DORIAN

"Öffnet bitte das Programm Maestro. Die Verknüpfung findet ihr auf eurem Desktop."

STUDENTEN öffnen das Programm

Dorian steht vorne und erzählt (es wird leise-Musik ist zu hören)

DORIAN

"So, hat noch jemand eine Frage?"

STUDENT meldet sich

DORIAN

"Ja?"

STUDENT

"Können wir das Programm eigentlich auch zu Hause benutzen?"

DORIAN

"Es gibt eine freie Version, die könnt ihr problemlos auch von Zuhause aus nutzen, aber wenn ihr rechnen wollt braucht ihr eine Lizenz und die kostet ?? Euro."

STUDENT staunt

"Ok, danke."

DORIAN – wendet sich wieder an alle.

"Wenn keine weiteren Fragen mehr sind … In der nächsten Übungstunde werden wir einen kleinen Test schreiben. Bitte wiederholt dafür noch einmal alles was wir in den letzten Übungen gemacht haben. Ansonsten sehen wir uns dann nächste Woche."

Studenten klopfen, packen zusammen stehen auf und gehen.

# **Drehbuch Video 4**

#### **Szene 1 (1Min):**

Blick auf das Physikgebäude. TALINA befindet sich auf dem Weg zum Physikgebäude und geht ins Büro.

TALINA begrüßt Kollegen, macht sich einen Kaffee und schaltet den Rechner ein.

ROLAND kommt vorbei - *Networking*:

ROLAND

"Hallo Talina, das TATA-Molekül ist fertig und ich habe es dir mitgebracht."

TALINA

"Hallo Roland, super. Vielen Dank, dann kann ich ja mit den Messungen anfangen"

Gespräch über den weiteren Ablauf der Studie, bzw. theoretischen Hintergrund.

Verabschiedung

TALINA gibt den Namen der TATA-Verbindung im Internet ein Paper dazu und beginnt sich einzulesen - 2\*Investigative Lit.

Paper öffnen und anfangen zu lesen

#### **Szene 2 (2Min):**

TALINA geht ins Labor und bespricht mit HiWi das Vorgehen der Studie und erklärt den Hintergrund - *Social*

Präparation der Probe *Realistic*, dann STM Messungen *Realistic* und Auswertung der Daten **Investigative\_Dat.** (Analyse **Investigative\_Lit.**,Interpretation **Investigative\_Dat.**, Protokollieren *Conventional*, Aufschreiben *Conventional*

Das erste Mal ohne Zeitraffer und darauf folgend mit Zeitraffer (Wiederholen von Messungen *Conventional*)

Dieser Ablauf findet über Monate hinweg statt.

(Matthias: an dieser Stelle Zeitraffer, wie über mehrere Tage Messungen und Auswertungen unternommen werden. Vielleicht mit einem Kalender der anzeigt wie sich das Datum ändert.)

#### **Szene 3 (1Min):**

ROLAND und ALEX kommen in die Physik und treffen sich mit TALINA im Besprechungsraum

Besprechung des Papers. Wer hat welche Ergebnisse und wer schreibt was? - *Networking*

(Rel. Frei gesprochen)

#### **Szene 4 (1-2 Min):**

TALINA sitzt wieder am Schreibtisch, wie zu Beginn und schreibt am Artikel und sucht die passendsten Abbildungen für das Paper raus (Zeitraffer bis zum Einreichen des Artikels… Tage, Wochen vergehen – Kalender einblenden?) **Investigative\_Lit***., Artistic*

#### **Abschließende Szene könnte sein:**

-> Paper ist fertig und TALINA ruft ROLAND an und teilt ihm mit, dass der Artikel eingereicht wurde.

Nach dem Gespräch schaltet TALINA den Rechner aus und macht Feierabend

# **Anhang Teil 4: Ablauf der Videostudie und Interviewleitfaden**

- Genereller Ablauf
- Durchführung der Videostudie
	- Think-Aloud Studie
	- Interviewstudie

# **Ablauf der Videostudie und Leitfäden:**

Masterarbeit: Hanno Pönicke (2017)

# **1. Genereller Ablauf:**

SuS kommen in Vierergruppen an die Station Überblick über den Ablauf der Stationen geben:

- 1. Eine Zweiergruppe wird zunächst abseits das Video ansehen. Die andere Gruppe beginnt die Einführung und das Lösen der Aufgaben mit der anderen Begleitperson.
- 2. Tauschen: Andere Gruppe schaut das Video.
- 3. Durchführung des Experimentes

# **2. Durchführung der Videostudie:**

Einführungssatz: Ich zeige euch jetzt ein kleines Einführungsvideo. Im Zuge meiner Masterarbeit zur Verbesserung des Klicklabors, würde ich euch dabei gerne ein paar Fragen stellen. Das Ganze läuft natürlich anonym ab. Alle Arten von Antworten sind gerne gesehen und es geht mir nicht um "richtig" oder falsch".

# **Think-aloud Studie**:

"Achtet bitte darauf, was euch beim Schauen des Videos auffällt. Zwischendurch sind Pausen eingebaut in denen ihr alles was euch auffällt erzählen könnt (das kann alles Mögliche sein, egal ob Inhalt oder Bewertung, vollkommen was ihr wollt!"

Video mit Pausen zeigen und in den Pausen fragen was aufgefallen ist

Während die SuS das Video gucken, können Notizen gemacht werden, wie Geschlecht, schon gesehene Videos

# **Interviewstudie:**

a. Aufzählung / Zusammenfassung der Tätigkeiten (RIASEC+N-Dimensionen):

*"Welche Tätigkeiten habt ihr den Wissenschaftler im Video ausführen sehen?"*

**Aufrechterhaltungsfragen** *("Habt ihr noch weitere Tätigkeiten beobachtet?" "Denkt vielleicht nochmal an die anderen Teile des Videos zurück.")*

**Nachfragen** *(Kannst du diese Tätigkeit noch einmal genauer beschreiben? Was genau hat der Wissenschaftler gemacht?)*

*Vorwissen: "Welche Tätigkeiten von Wissenschaftlern, die ihr nicht im Video gesehen habt, fallen euch außerdem noch ein?"*

#### Identische **Aufrechterhaltungs**- und **Nachfragen**

Nachdem keine Antworten mehr kommen auf evtl. schon gesehene Videos hinweisen (**Steuerung**).

b. Erwartungen (Zum Nachdenken über das Video anregen):

"*Habt ihr euch die Tätigkeiten von Forschenden genauso oder anders vorgestellt? Habt ihr etwas für euch Neues kennengelernt?"*

**Nachfragen**: *Was dachtest du denn, dass die Wissenschaftler anders machen? Glaubst du, dass das ein wichtiges Tätigkeitsfeld für Wissenschaftler ist?*

#### c. Zukunftsorientierte Überlegungen anregen:

*"Ist der Einblick in die Forschung für eure Zukunft interessant, oder würdet ihr dahingehend in dem Video etwas ändern?"*

**Aufrechterhaltung** *(Habt ihr noch weitere Vorschläge?* 

**Steuerung** *(Denkt auch vielleicht nochmal an das Video selbst. Wie hat euch die Regie oder der Ton usw. gefallen? Was könnte verbessert werden? Findet ihr die Videos als Einstieg geeignet?)*